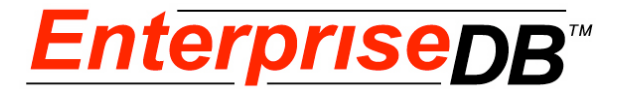

# **Postgres Plus**® **Advanced Server Guide**

**Version 2.0**

**Postgres Plus Advanced Server 8.3 R2**

**June 3, 2009**

**Postgres Plus Advanced Server Guide by EnterpriseDB Corporation Copyright © 2009 EnterpriseDB Corporation**

EnterpriseDB Corporation, 235 Littleton Road, Westford, MA 01866, USA **T** +1 978 589 5700 **F** +1 978 589 5701 **E** info@enterprisedb.com **www**.enterprisedb.com

# **Table of Contents**

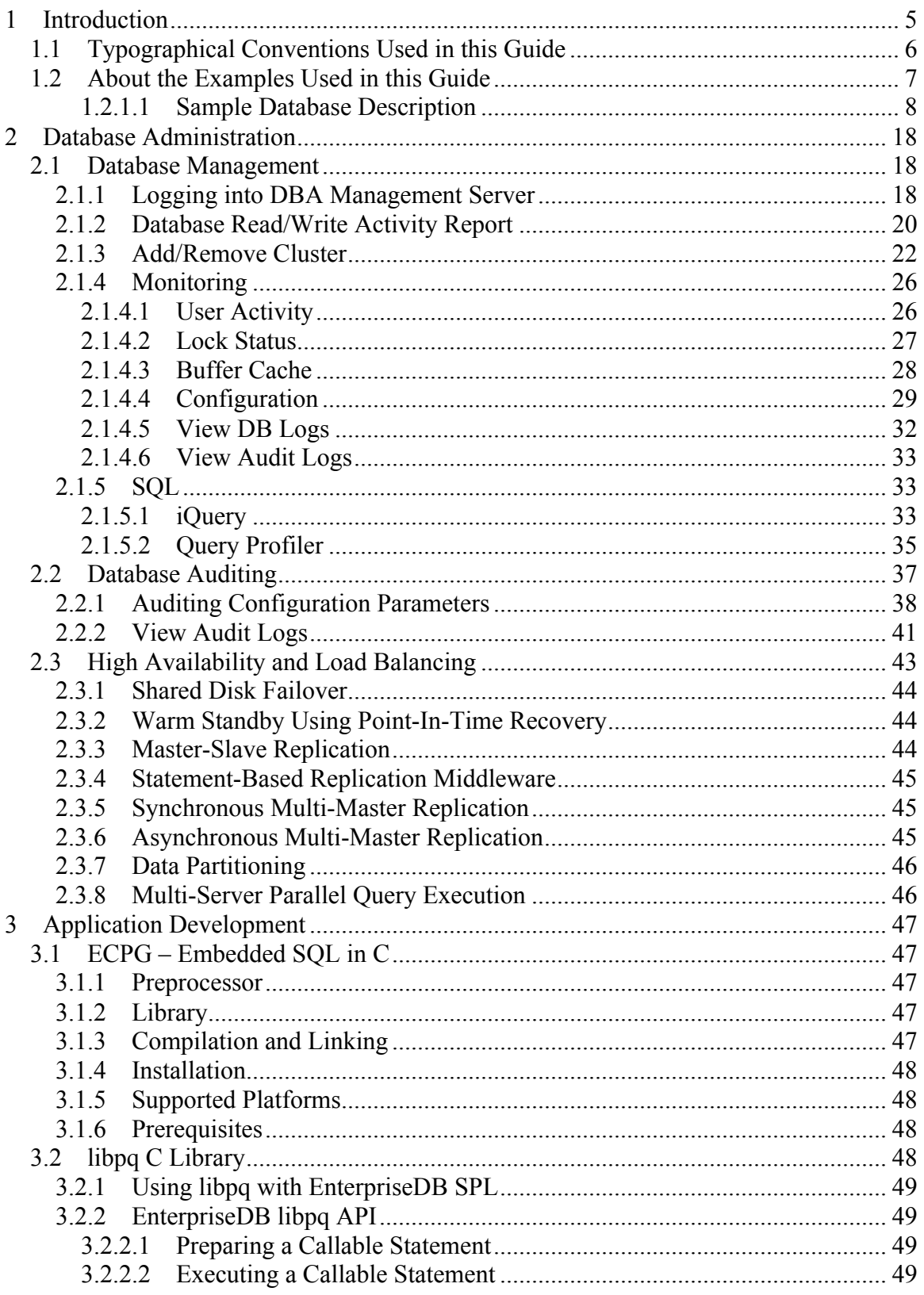

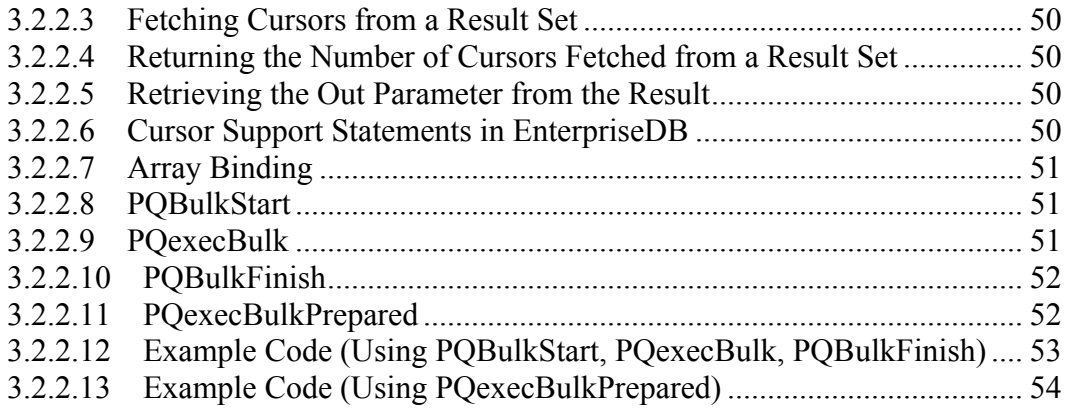

# **1 Introduction**

This guide describes the features of Postgres Plus Advanced Server that have been added to enhance the capabilities of the standard Postgres Plus product. Enhancements have been made in the areas of:

- Database administration
- Application development
- Database migration

This guide explains each of these areas in more detail.

# *1.1 Typographical Conventions Used in this Guide*

Certain typographical conventions are used in this manual to clarify the meaning and usage of various commands, statements, programs, examples, etc. This section provides a summary of these conventions.

In the following descriptions a *term* refers to any word or group of words which may be language keywords, user-supplied values, literals, etc. A term's exact meaning depends upon the context in which it is used.

- *Italic font* introduces a new term, typically, in the sentence that defines it for the first time.
- Fixed-width (mono-spaced) font is used for terms that must be given literally such as SQL commands, specific table and column names used in the examples, programming language keywords, directory paths and file names, parameter values, etc. For example postgresql.conf, SELECT \* FROM emp;
- *Italic fixed-width font* is used for terms for which the user must substitute values in actual usage. For example, DELETE FROM *table\_name*;
- **Arial bold font** is used for names of reports, menus, menu picks, buttons, check boxes, etc.
- A vertical pipe | denotes a choice between the terms on either side of the pipe. A vertical pipe is used to separate two or more alternative terms within square brackets (optional choices) or braces (one mandatory choice).
- Square brackets [] denote that one or none of the enclosed term(s) may be substituted. For example,  $[a \mid b]$ , means choose one of "a" or "b" or neither of the two.
- Braces  $\{\}$  denote that exactly one of the enclosed alternatives must be specified. For example,  $\{a | b \}$ , means exactly one of "a" or "b" must be specified.
- Ellipses ... denote that the proceeding term may be repeated. For example,  $\lceil a \rceil$  $b \mid \ldots$  means that you may have the sequence, " $b \neq a \neq b$ ".

# *1.2 About the Examples Used in this Guide*

The examples in this guide are shown in the type and background illustrated below.

Examples and output from examples are shown in fixed-width, blue font on a light blue background.

The examples use the sample tables, dept, emp, and jobhist, created and loaded when Postgres Plus Advanced Server is installed.

The tables and programs in the sample database can be re-created at any time by executing the script, edb-sample.sql, located in the samples subdirectory of the Postgres Plus Advanced Server home directory.

This script does the following:

- Creates the sample tables and programs in the currently connected database
- Grants all permissions on the tables to the PUBLIC group

The tables and programs will be created in the first schema of the search path in which the current user has permission to create tables and procedures. You can display the search path by issuing the command:

#### SHOW SEARCH PATH;

Altering the search path can be done using commands in PSQL.

#### **1.2.1.1 Sample Database Description**

The sample database represents employees in an organization.

It contains three types of records: employees, departments, and historical records of employees.

Each employee has an identification number, name, hire date, salary, and manager. Some employees earn a commission in addition to their salary. All employee-related information is stored in the emp table.

The sample company is regionally diverse, so it tracks the locations of its departments. Each company employee is assigned to a department. Each department is identified by a unique department number and a short name. Each department is associated with one location. All department-related information is stored in the dept table.

The company also tracks information about jobs held by the employees. Some employees have been with the company for a long time and have held different positions, received raises, switched departments, etc. When a change in employee status occurs, the company records the end date of the former position. A new job record is added with the start date and the new job title, department, salary, and the reason for the status change. All employee history is maintained in the jobhist table.

The following is the edb-sample.sql script:

```
--
-- Script that creates the 'sample' tables, views, procedures,
-- functions, triggers, etc.
--
-- Start new transaction - commit all or nothing
--
BEGIN;
/
--
-- Create and load tables used in the documentation examples.
--
-- Create the 'dept' table
--
CREATE TABLE dept (
 deptno NUMBER(2) NOT NULL CONSTRAINT dept_pk PRIMARY KEY,
 dname VARCHAR2(14) CONSTRAINT dept_dname_uq UNIQUE,
  dependent variable variable variable variable variable variable variable variable variable variable variable v<br>
1992 - Variable variable variable variable variable variable variable variable variable variable variable var<br>
);
--
-- Create the 'emp' table
--
CREATE TABLE emp (
 empno NUMBER(4) NOT NULL CONSTRAINT emp_pk PRIMARY KEY,
ename VARCHAR2(10),
 job VARCHAR2(9),
mgr NUMBER(4),
```
Copyright © 2009 EnterpriseDB Corporation. All rights reserved. 8

```
hiredate DATE,<br>sal NUMBE
sal NUMBER(7,2) CONSTRAINT emp Sal ck CHECK (sal <math>> 0</math>),comm NUMBER(7,2),
    deptno NUMBER(2) CONSTRAINT emp_ref_dept_fk
                      REFERENCES dept(deptno)
);
- --- Create the 'jobhist' table
--
CREATE TABLE jobhist (
empno NUMBER(4) NOT NULL,
startdate DATE NOT NULL,
enddate DATE,
 job VARCHAR2(9),
   job VARCHAR2(9),<br>sal NUMBER(7,2),<br>comm NUMBER(7,2),
                 NUMBER(7, 2),
deptno NUMBER(2),
 chgdesc VARCHAR2(80),
   CONSTRAINT jobhist pk PRIMARY KEY (empno, startdate),
   CONSTRAINT jobhist ref emp fk FOREIGN KEY (empno)
      REFERENCES emp(empno) ON DELETE CASCADE,
 CONSTRAINT jobhist_ref_dept_fk FOREIGN KEY (deptno)
 REFERENCES dept (deptno) ON DELETE SET NULL,
    CONSTRAINT jobhist_date_chk CHECK (startdate <= enddate)
);
--
-- Create the 'salesemp' view
--
CREATE OR REPLACE VIEW salesemp AS
    SELECT empno, ename, hiredate, sal, comm FROM emp WHERE job = 'SALESMAN';
--
-- Sequence to generate values for function 'new empno'.
--
CREATE SEQUENCE next empno START WITH 8000 INCREMENT BY 1;
---- Issue PUBLIC grants
--
GRANT ALL ON emp TO PUBLIC;
GRANT ALL ON dept TO PUBLIC;
GRANT ALL ON jobhist TO PUBLIC;
GRANT ALL ON salesemp TO PUBLIC;
GRANT ALL ON next empno TO PUBLIC;
--
-- Load the 'dept' table
- -INSERT INTO dept VALUES (10,'ACCOUNTING','NEW YORK');
INSERT INTO dept VALUES (20,'RESEARCH','DALLAS');
INSERT INTO dept VALUES (30,'SALES','CHICAGO');
INSERT INTO dept VALUES (40,'OPERATIONS','BOSTON');
--
-- Load the 'emp' table
--
INSERT INTO emp VALUES (7369,'SMITH','CLERK',7902,'17-DEC-80',800,NULL,20);
INSERT INTO emp VALUES (7499,'ALLEN','SALESMAN',7698,'20-FEB-
81',1600,300,30);
INSERT INTO emp VALUES (7521,'WARD','SALESMAN',7698,'22-FEB-81',1250,500,30);
INSERT INTO emp VALUES (7566,'JONES','MANAGER',7839,'02-APR-
81',2975,NULL,20);
INSERT INTO emp VALUES (7654,'MARTIN','SALESMAN',7698,'28-SEP-
81',1250,1400,30);
INSERT INTO emp VALUES (7698,'BLAKE','MANAGER',7839,'01-MAY-
81',2850,NULL,30);
```
INSERT INTO emp VALUES (7782,'CLARK','MANAGER',7839,'09-JUN-81',2450,NULL,10); INSERT INTO emp VALUES (7788,'SCOTT','ANALYST',7566,'19-APR-87',3000,NULL,20); INSERT INTO emp VALUES (7839,'KING','PRESIDENT',NULL,'17-NOV-81',5000,NULL,10); INSERT INTO emp VALUES (7844,'TURNER','SALESMAN',7698,'08-SEP-81',1500,0,30); INSERT INTO emp VALUES (7876,'ADAMS','CLERK',7788,'23-MAY-87',1100,NULL,20); INSERT INTO emp VALUES (7900,'JAMES','CLERK',7698,'03-DEC-81',950,NULL,30); INSERT INTO emp VALUES (7902,'FORD','ANALYST',7566,'03-DEC-81',3000,NULL,20); INSERT INTO emp VALUES (7934,'MILLER','CLERK',7782,'23-JAN-82',1300,NULL,10); -- -- Load the 'jobhist' table -- INSERT INTO jobhist VALUES (7369,'17-DEC-80',NULL,'CLERK',800,NULL,20,'New Hire'); INSERT INTO jobhist VALUES (7499,'20-FEB-81',NULL,'SALESMAN',1600,300,30,'New Hire'); INSERT INTO jobhist VALUES (7521,'22-FEB-81',NULL,'SALESMAN',1250,500,30,'New Hire'); INSERT INTO jobhist VALUES (7566,'02-APR-81',NULL,'MANAGER',2975,NULL,20,'New Hire'); INSERT INTO jobhist VALUES (7654,'28-SEP-81',NULL,'SALESMAN',1250,1400,30,'New Hire'); INSERT INTO jobhist VALUES (7698,'01-MAY-81',NULL,'MANAGER',2850,NULL,30,'New Hire'); INSERT INTO jobhist VALUES (7782,'09-JUN-81',NULL,'MANAGER',2450,NULL,10,'New Hire'); INSERT INTO jobhist VALUES (7788,'19-APR-87','12-APR-88','CLERK',1000,NULL,20,'New Hire'); INSERT INTO jobhist VALUES (7788,'13-APR-88','04-MAY-89','CLERK',1040,NULL,20,'Raise'); INSERT INTO jobhist VALUES (7788,'05-MAY-90',NULL,'ANALYST',3000,NULL,20,'Promoted to Analyst'); INSERT INTO jobhist VALUES (7839,'17-NOV-81',NULL,'PRESIDENT',5000,NULL,10,'New Hire'); INSERT INTO jobhist VALUES (7844,'08-SEP-81',NULL,'SALESMAN',1500,0,30,'New Hire'); INSERT INTO jobhist VALUES (7876,'23-MAY-87',NULL,'CLERK',1100,NULL,20,'New Hire'); INSERT INTO jobhist VALUES (7900,'03-DEC-81','14-JAN-83', 'CLERK', 950, NULL, 10, 'New Hire'); INSERT INTO jobhist VALUES (7900,'15-JAN-83',NULL,'CLERK',950,NULL,30,'Changed to Dept 30'); INSERT INTO jobhist VALUES (7902,'03-DEC-81',NULL,'ANALYST',3000,NULL,20,'New Hire'); INSERT INTO jobhist VALUES (7934,'23-JAN-82',NULL,'CLERK',1300,NULL,10,'New Hire');  $-\,-$ -- Populate statistics table and view (pg\_statistic/pg\_stats)  $-$ ANALYZE dept; ANALYZE emp; ANALYZE jobhist; -- -- Procedure that lists all employees' numbers and names -- from the 'emp' table using a cursor. -- CREATE OR REPLACE PROCEDURE list emp IS v empno NUMBER(4); vename VARCHAR2(10); CURSOR emp\_cur IS

Copyright © 2009 EnterpriseDB Corporation. All rights reserved. 10 10

```
SELECT empno, ename FROM emp ORDER BY empno;
BEGIN
  OPEN emp cur;
  DBMS_OUTPUT.PUT_LINE('EMPNO ENAME');
   DBMS OUTPUT. PUT LINE('----- ---);
    LOOP
      FETCH emp cur INTO v empno, v ename;
       EXIT WHEN emp_cur%NOTFOUND;
       DBMS_OUTPUT.PUT_LINE(v_empno || ' ' || v_ename);
    END LOOP;
    CLOSE emp_cur;
END;
/
--- Procedure that selects an employee row given the employee
-- number and displays certain columns.
-CREATE OR REPLACE PROCEDURE select_emp (
   p_empno IN NUMBER
\lambdaIS
v ename emp.ename%TYPE;
v_hiredate emp.hiredate%TYPE;
v_sal emp.sal%TYPE;
v comm emp.comm%TYPE;
v dname dept.dname%TYPE;
v_disp_date VARCHAR2(10);
BEGIN
    SELECT ename, hiredate, sal, NVL(comm, 0), dname
       INTO v ename, v hiredate, v sal, v comm, v dname
        FROM emp e, dept d
      WHERE empno = p empno
         AND e.deptno = d.deptno;
   v disp date := TO CHAR(v hiredate, 'MM/DD/YYYY');
   DBMS_OUTPUT.PUT_LINE('Number : ' || p_empno);
   DBMS_OUTPUT.PUT_LINE('Name : ' || v_ename);
   DBMS OUTPUT.PUT LINE('Hire Date : ' || v disp date);
   DBMS_OUTPUT.PUT_LINE('Salary : ' || v_sal);
    DBMS_OUTPUT.PUT_LINE('Commission: ' || v_comm);
   DBMS_OUTPUT.PUT_LINE('Department: ' || v_dname);
EXCEPTION
   WHEN NO DATA FOUND THEN
     DBMS OUTPUT.PUT LINE('Employee ' || p_empno || ' not found');
    WHEN OTHERS THEN
      DBMS OUTPUT.PUT LINE('The following is SQLERRM:');
      DBMS_OUTPUT.PUT_LINE(SQLERRM);
       DBMS OUTPUT.PUT LINE('The following is SQLCODE:');
       DBMS_OUTPUT.PUT_LINE(SQLCODE);
END;
/
--
-- Procedure that queries the 'emp' table based on
-- department number and employee number or name. Returns
-- employee number and name as IN OUT parameters and job,
-- hire date, and salary as OUT parameters.
--
CREATE OR REPLACE PROCEDURE emp_query (
 p_deptno IN NUMBER,
 p_empno IN OUT NUMBER,
p_ename IN OUT VARCHAR2,
p_job OUT VARCHAR2,
p_hiredate OUT DATE,
 p_sal OUT NUMBER
```

```
)
T<sub>S</sub>
BEGIN
    SELECT empno, ename, job, hiredate, sal
       INTO p_empno, p_ename, p_job, p_hiredate, p_sal
        FROM emp
        WHERE deptno = p_deptno
         AND (empno = p_empno
          OR ename = UPPER(p ename));
END;
/
--
-- Procedure to call 'emp query caller' with IN and IN OUT
-- parameters. Displays the results received from IN OUT and
-- OUT parameters.
--
CREATE OR REPLACE PROCEDURE emp query caller
IS
v_deptno NUMBER(2);
v_empno NUMBER(4);
v_ename VARCHAR2(10);
v_job VARCHAR2(9);
v_hiredate DATE;
v_sal NUMBER;
BEGIN
   v deptno := 30;v empno := 0;
   v ename := 'Martin';
   emp query(v deptno, v empno, v ename, v job, v hiredate, v sal);
   DBMS OUTPUT.PUT LINE('Department : ' || v deptno);
   DBMS_OUTPUT.PUT_LINE('Employee No: ' || v_empno);
DBMS OUTPUT.PUT LINE('Name : ' || v_ename);
DBMS OUTPUT.PUT LINE('Job : ' || v_job);
   DBMS_OUTPUT.PUT_LINE('Hire Date : ' || v_hiredate);<br>DBMS_OUTPUT.PUT_LINE('Salary : ' || v sal);
   DBMS_OUTPUT.PUT_LINE('Salary
EXCEPTION
   WHEN TOO MANY ROWS THEN
      DBMS OUTPUT.PUT LINE('More than one employee was selected');
   WHEN NO DATA FOUND THEN
      DBMS OUTPUT. PUT LINE ('No employees were selected');
END;
/
--
-- Function to compute yearly compensation based on semimonthly
-- salary.
- -CREATE OR REPLACE FUNCTION emp_comp (
p_sal NUMBER,
p_comm NUMBER
) RETURN NUMBER
IS
BEGIN
   RETURN (p_sal + NVL(p_comm, 0)) * 24;
END;
/
--- Function that gets the next number from sequence, 'next empno',
-- and ensures it is not already in use as an employee number.
- -CREATE OR REPLACE FUNCTION new_empno RETURN NUMBER
IS
   v cnt INTEGER := 1;
v_new_empno NUMBER;
```

```
BEGIN
   WHILE v cnt > 0 LOOP
     SELECT next empno.nextval INTO v new empno FROM dual;
      SELECT COUNT(*) INTO v cnt FROM emp WHERE empno = v new empno;
    END LOOP;
    RETURN v_new_empno;
END;
/
--
-- EDB-SPL function that adds a new clerk to table 'emp'. This function
-- uses package 'emp admin'.
--
CREATE OR REPLACE FUNCTION hire_clerk (<br>p_ename vARCHAR2,
            vARCHAR2,
    p_deptno NUMBER
) RETURN NUMBER
IS
v_empno NUMBER(4);
v_ename VARCHAR2(10);
v_job VARCHAR2(9);
v_mgr NUMBER(4);
v hiredate DATE;
v sal NUMBER(7,2);
v_{\text{comm}} NUMBER(7,2);
v deptno NUMBER(2);
BEGIN
    v_empno := new_empno;
    INSERT INTO emp VALUES (v_empno, p_ename, 'CLERK', 7782,
    TRUNC(SYSDATE), 950.00, NULL, \overline{p} deptno);
    SELECT empno, ename, job, mgr, hiredate, sal, comm, deptno INTO
      v empno, v ename, v job, v mgr, v hiredate, v sal, v comm, v deptno
      FROM emp WHERE empno = v empno;
   DBMS OUTPUT.PUT LINE('Department : ' || v deptno);
   DBMS_OUTPUT.PUT_LINE('Employee No: ' || v_empno);
DBMS_OUTPUT.PUT_LINE('Name : ' || v_ename);
DBMS OUTPUT.PUT LINE('Job : ' || v_job);
DBMS_OUTPUT.PUT_LINE('Manager : ' || v_mgr);
DBMS_OUTPUT.PUT_LINE('Hire Date : ' || v_hiredate);
 DBMS_OUTPUT.PUT_LINE('Salary : ' || v_sal);
    DBMS_OUTPUT.PUT_LINE('Commission : ' || v_comm);
   RETURN v empno;
EXCEPTION
    WHEN OTHERS THEN
      DBMS OUTPUT.PUT LINE('The following is SQLERRM:');
       DBMS_OUTPUT.PUT_LINE(SQLERRM);
       DBMS OUTPUT.PUT LINE('The following is SQLCODE:');
       DBMS_OUTPUT.PUT_LINE(SQLCODE);
       RETURN -1;
END;
/
--
-- PostgreSQL PL/pgSQL function that adds a new salesman
-- to table 'emp'.
--
CREATE OR REPLACE FUNCTION hire_salesman (
p_ename VARCHAR,
p_sal NUMERIC,
    p_comm NUMERIC
) RETURNS NUMERIC
AS $$
DECLARE
v empno NUMERIC(4);
v_ename VARCHAR(10);
```
Copyright © 2009 EnterpriseDB Corporation. All rights reserved. 13

```
v_job VARCHAR(9);
v mgr NUMERIC(4);
v_hiredate DATE;
v<sub>sal</sub> NUMERIC(7,2);
v comm NUMERIC(7,2);
v deptno NUMERIC(2);
BEGIN
   v empno := new empno();
    INSERT INTO emp VALUES (v_empno, p_ename, 'SALESMAN', 7698,
        CURRENT_DATE, p_sal, p_comm, 30);
   SELECT INTO
      v empno, v ename, v job, v mgr, v hiredate, v sal, v comm, v deptno
      empno, ename, job, mgr, hiredate, sal, comm, deptno
      FROM emp WHERE empno = v empno;
   RAISE INFO 'Department : \frac{1}{8}', v deptno;
   RAISE INFO 'Employee No: %', v_empno;
RAISE INFO 'Name : %', v_ename;
RAISE INFO 'Job : %', v_job;
RAISE INFO 'Manager : %', v_mgr;
   RAISE INFO 'Hire Date : %', v_hiredate;
   RAISE INFO 'Salary : %', v_sal;
   RAISE INFO 'Commission : %', v comm;
   RETURN v empno;
EXCEPTION
    WHEN OTHERS THEN
       RAISE INFO 'The following is SQLERRM:';
       RAISE INFO '%', SQLERRM;
      RAISE INFO 'The following is SQLSTATE:';
       RAISE INFO '%', SOLSTATE;
       RETURN -1:
END;
$$ LANGUAGE 'plpgsql';
/
--- Rule to INSERT into view 'salesemp'
--
CREATE OR REPLACE RULE salesemp_i AS ON INSERT TO salesemp
DO INSTEAD
    INSERT INTO emp VALUES (NEW.empno, NEW.ename, 'SALESMAN', 7698,
      NEW.hiredate, NEW.sal, NEW.comm, 30);
--- Rule to UPDATE view 'salesemp'
--
CREATE OR REPLACE RULE salesemp_u AS ON UPDATE TO salesemp
DO INSTEAD
    UPDATE emp SET empno = NEW.empno,
                 ename = NEW.ename,
                 hiredate = NEW.hiredate,
sal = NEW.sal,comm = NEW.comm
        WHERE empno = OLD.empno;
--
-- Rule to DELETE from view 'salesemp'
--
CREATE OR REPLACE RULE salesemp_d AS ON DELETE TO salesemp
DO INSTEAD
    DELETE FROM emp WHERE empno = OLD.empno;
--
-- After statement-level trigger that displays a message after
-- an insert, update, or deletion to the 'emp' table. One message
-- per SQL command is displayed.
--
CREATE OR REPLACE TRIGGER user audit trig
```

```
 AFTER INSERT OR UPDATE OR DELETE ON emp
DECLARE
v action VARCHAR2(24);
BEGIN
   IF INSERTING THEN
      v action := ' added employee(s) on ';
   ELSIF UPDATING THEN
     v action := ' updated employee(s) on ';
    ELSIF DELETING THEN
      v action := ' deleted employee(s) on ';
    END IF;
   DBMS_OUTPUT.PUT_LINE('User ' || USER || v_action ||
TO CHAR(SYSDATE, 'YYYY-MM-DD'));
END;
/
--
-- Before row-level trigger that displays employee number and
-- salary of an employee that is about to be added, updated,
-- or deleted in the 'emp' table.
--
CREATE OR REPLACE TRIGGER emp_sal_trig
   BEFORE DELETE OR INSERT OR UPDATE ON emp
    FOR EACH ROW
DECLARE
   sal diff NUMBER;
BEGIN
    IF INSERTING THEN
       DBMS OUTPUT.PUT LINE('Inserting employee ' || :NEW.empno);
      DBMS OUTPUT. PUT LINE('..New salary: ' || :NEW.sal);
   END TF:
    IF UPDATING THEN
      sal diff := :NEW.sal - :OLD.sal;DBMS OUTPUT.PUT LINE('Updating employee ' || :OLD.empno);
        DBMS_OUTPUT.PUT_LINE('..Old salary: ' || :OLD.sal);
        DBMS_OUTPUT.PUT_LINE('..New salary: ' || :NEW.sal);
       DBMS_OUTPUT.PUT_LINE('..Raise : ' || sal_diff);
    END IF;
    IF DELETING THEN
       DBMS OUTPUT.PUT LINE('Deleting employee ' || :OLD.empno);
        DBMS_OUTPUT.PUT_LINE('..Old salary: ' || :OLD.sal);
    END IF;
END;
/
--
-- Package specification for the 'emp admin' package.
-CREATE OR REPLACE PACKAGE emp_admin
IS
   FUNCTION get dept_name (
     p_deptno NUMBER
    ) RETURN VARCHAR2;
   FUNCTION update emp sal (
p_empno NUMBER,
p_raise NUMBER
    ) RETURN NUMBER;
    PROCEDURE hire_emp (
p_empno NUMBER,
p_ename VARCHAR2,
p_job VARCHAR2,
p sal NUMBER,
p_hiredate DATE,
p_comm NUMBER,
      p_mgr NUMBER,
```
Copyright © 2009 EnterpriseDB Corporation. All rights reserved. 15

```
 p_deptno NUMBER
    );
   PROCEDURE fire emp (
     p_empno NUMBER
    );
END emp admin;
/
--
-- Package body for the 'emp admin' package.
--
CREATE OR REPLACE PACKAGE BODY emp_admin
T<sub>S</sub>
 --
     -- Function that queries the 'dept' table based on the department
    -- number and returns the corresponding department name.
 --
    FUNCTION get_dept_name (
       p_deptno IN NUMBER
    ) RETURN VARCHAR2
    IS
       v dname VARCHAR2(14);
   BEGIN
       SELECT dname INTO v dname FROM dept WHERE deptno = p_deptno;
       RETURN v dname;
   EXCEPTION
       WHEN NO DATA FOUND THEN
          DBMS OUTPUT.PUT LINE('Invalid department number ' || p_deptno);
          RETURN '';
    END;
    - -- Function that updates an employee's salary based on the
     -- employee number and salary increment/decrement passed
     -- as IN parameters. Upon successful completion the function
     -- returns the new updated salary.
 --
    FUNCTION update_emp_sal (
p_empno IN NUMBER,
 p_raise IN NUMBER
     ) RETURN NUMBER
   T<sub>S</sub>
       v sal \nu NUMBER := 0;
   BEGIN
       SELECT sal INTO v sal FROM emp WHERE empno = p_empno;
       v sal := v sal + p raise;
       UPDATE emp SET sal = v sal WHERE empno = p_empno;
       RETURN v sal;
    EXCEPTION
       WHEN NO DATA FOUND THEN
          DBMS OUTPUT.PUT LINE('Employee ' || p empno || ' not found');
           RETURN -1;
        WHEN OTHERS THEN
           DBMS OUTPUT.PUT LINE('The following is SOLERRM:');
           DBMS_OUTPUT.PUT_LINE(SQLERRM);
           DBMS_OUTPUT.PUT_LINE('The following is SQLCODE:');
          DBMS<sup>OUTPUT.PUTLINE(SQLCODE);</sup>
          RETU\overline{RN} - 1:
    END;
 --
     -- Procedure that inserts a new employee record into the 'emp' table.
    -PROCEDURE hire emp (
p_empno NUMBER,
p_ename VARCHAR2,
```

```
p_job VARCHAR2,
p sal NUMBER,
p_hiredate DATE,
p_comm NUMBER,
p_mgr NUMBER,
p_deptno NUMBER
   \sum AS
    BEGIN
       INSERT INTO emp(empno, ename, job, sal, hiredate, comm, mgr, deptno)
        VALUES(p_empno, p_ename, p_job, p_sal,
              p_hiredate, p_comm, p_mgr, p_deptno);
   END;
   -- -- Procedure that deletes an employee record from the 'emp' table based
   -- on the employee number.
   - -PROCEDURE fire emp (
    p_empno NUMBER
    )
   AS
    BEGIN
   DELETE FROM emp WHERE empno = p empno;
   END;
END;
/
COMMIT;
```
# **2 Database Administration**

This chapter describes the enhancements in Postgres Plus Advanced Server to aid in the management and administration of Postgres Plus Advanced Server databases.

# *2.1 Database Management*

The DBA Management Server allows database administrators to monitor real-time database performance, view statistics, and to identify configuration issues for an unlimited number of Postgres Plus and/or Postgres Plus Advanced Server databases. Reports can be generated in both HTML and PDF formats.

# **2.1.1 Logging into DBA Management Server**

When the DBA Management Server is launched, you are prompted with a login screen as shown below. Once your username is authenticated the DBA Management Server home page will appear.

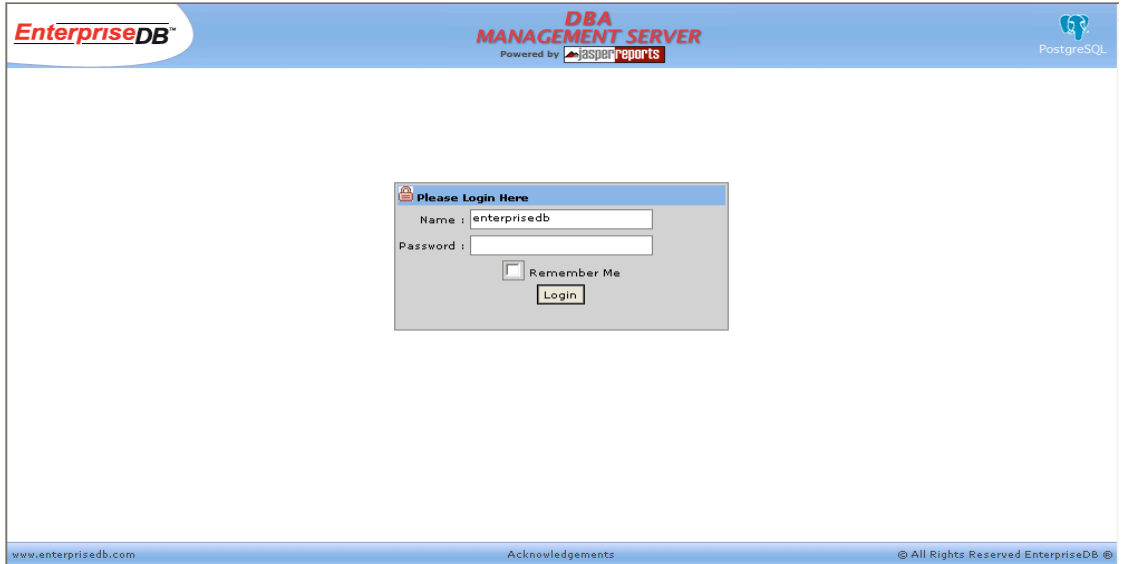

**Figure 1 DBA Management Server - Login**

**Note:** In case of Internet Explorer, there may be a problem in redirection from https://server:9363/edb-mgmtsvr/login.jsp to http://server:9000/edb-mgmtsvr/source\_stats.do

```
In this situation, the user may be redirected to http://server:9363/edb-
mgmtsvr/source_stats.do instead of http://server:9000/edb-
mgmtsvr/source_stats.do
```
In case this happens, update Internet Explorer using the Internet Explorer menu **Tools** and choose the **WindowsUpdate** option from the menu, and then restart Internet Explorer. The user will then be correctly redirected to http://server:9000/edbmgmtsvr/source\_stats.do

Only a valid superuser username and password can gain access to the DBA Management Server.

Upon login, the system checks for the availability of a connection configured against the *Default Data Source*. This information is maintained in the enterprisedb-ds.xml file which can be found in the mgmtsvr/server/default/deploy subdirectory of the Postgres Plus Advanced Server home directory. In case a connection cannot be made due to some reason such as a bad username/password combination or connection timeout, the following error message is shown.

#### **IMPORTANT**

Unable to connect to database specified in Default Data Source.

This means that management server will not be able to execute Scheduled Jobs, JMS Destinations, some functionalities like Query Profiler and EnterpriseDB Network.

Kindly ensure that the database server name, port or user credentials are correct in "enterprisedbds.xml'. For more information refer to EnterpriseDB documentation.

#### **Figure 2 Default Data Source Connection Error**

This dialog box can be closed by clicking the x symbol in the upper right corner; however, this dialog box will be displayed upon each user login until the enterprisedb-ds.xml file is updated.

The following is an example of the enterprisedb-ds.xml file.

```
<?xml version="1.0" encoding="UTF-8"?>
<!-- ==================================================================== -->
<!-- Datasource config for EnterpriseDB 
-->
<!-- ==================================================================== -->
<datasources>
   <local-tx-datasource>
    <jndi-name>DefaultDS</jndi-name>
    <!-- Connection using EnterpriseDB JDBC Driver -->
      <connection-url>jdbc:edb://127.0.0.1:5445/mgmtsvr</connection-url>
      <driver-class>com.edb.Driver</driver-class>
    <!-- Connection using PostgreSQL JDBC Driver -->
    \langle!--
    <connection-url>jdbc:postgresql://127.0.0.1:#port/#db</connection-url>
```
X

```
 <driver-class>org.postgresql.Driver</driver-class>
    --\rightarrow<user-name>enterprisedb</user-name>
    <password>password</password>
    <!-- The minimum connections in a pool/sub-pool. Pools are lazily
         constructed on first use -->
      <min-pool-size>1</min-pool-size>
      <!-- The maximum connections in a pool/sub-pool -->
      <max-pool-size>20</max-pool-size>
    <!-- The time before an unused connection is destroyed -->
      <!-- NOTE: This is the check period. It will be destroyed somewhere
           between 1x and 2x this timeout after last use -->
    <idle-timeout-minutes>0</idle-timeout-minutes>
    <!-- corresponding type-mapping in the standardjbosscmp-jdbc.xml
         (optional) -->
       <metadata>
         <type-mapping>PostgreSQL 8.0</type-mapping>
       </metadata>
   </local-tx-datasource>
</datasources>
```
### **2.1.2 Database Read/Write Activity Report**

Database read/write activity is graphically represented by the bar charts on the DBA Management Server home page.

- The **Transactions** bar chart shows the number of transactions committed.
- The **Memory Reads** bar chart displays the number of cache block hits.
- The **Disk Reads** bar chart displays the number of physical disk blocks read.

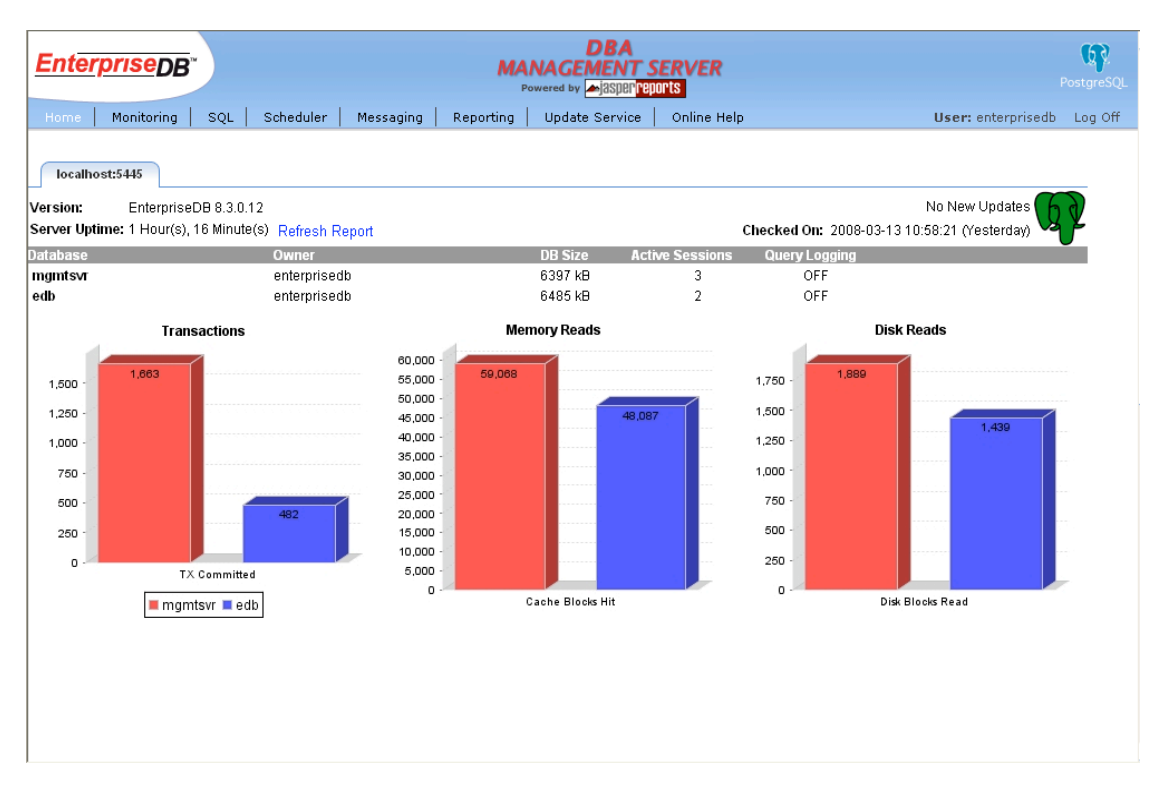

**Figure 3 Database Read/Write Activity**

In addition to the database read/write activity, the home page also contains a table summarizing the following information on each row for each configured database.

- **Database** Database name in the format hostname:port/database
- **Version** The database's major and minor version number
- **Owner** The name of the database owner
- **DB Size** Size of the database using KB, MB, GB, or TB as appropriate
- **Active Sessions** The number of active sessions
- **Server Uptime** The amount of time since the database server has been started
- **Query Logging** Shows if **Query Logging** is currently on or off for a configured database. The entire row is displayed in red if **Query Logging** is on, or black if **Query Logging** is off. For more details on enabling/disabling **Query Logging** refer to the **Query Profiler**.

The **DB Size** and **Server Uptime** columns are only available with EnterpriseDB and PostgreSQL versions 8.1 and above.

If a server is not available, the tab for that server will appear greyed out with a red cross on it as shown in the following figure.

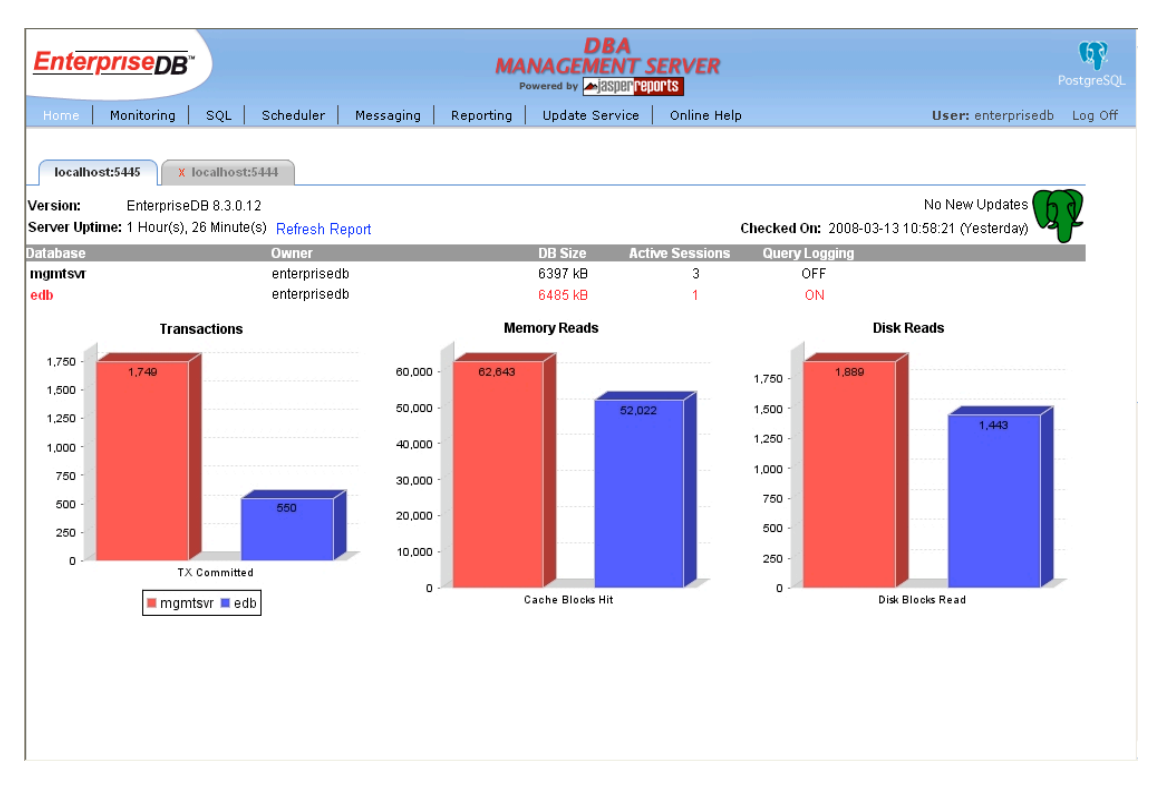

**Figure 4 Unavailable Server**

The report can be refreshed by clicking on the **Refresh Report** link.

When multiple data sources are configured, each is assigned a different color to differentiate each source. If a data source is not available or one of the connection parameters defined in the configure. xml file is incorrect, an appropriate error message is displayed.

## **2.1.3 Add/Remove Cluster**

DBA Management Server can monitor various databases at once. These databases can be present on the local or a remote machine. To monitor a new database cluster, select the **Add/Remove Cluster** option under the home menu. Clicking on **Add/Remove Cluster** will open the following **Configured Clusters** report:

#### **Postgres Plus Advanced Server Guide**

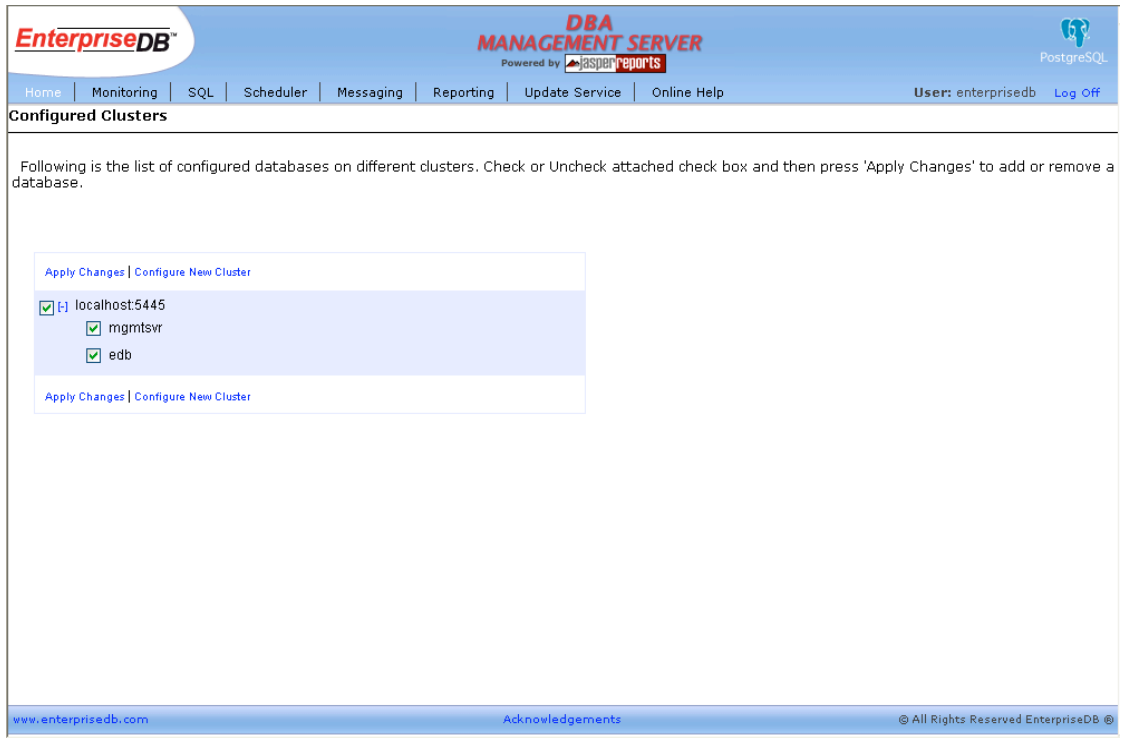

**Figure 5 Configured Clusters**

To add a new cluster, click on the **Configure New Cluster** option. This will open the following report.

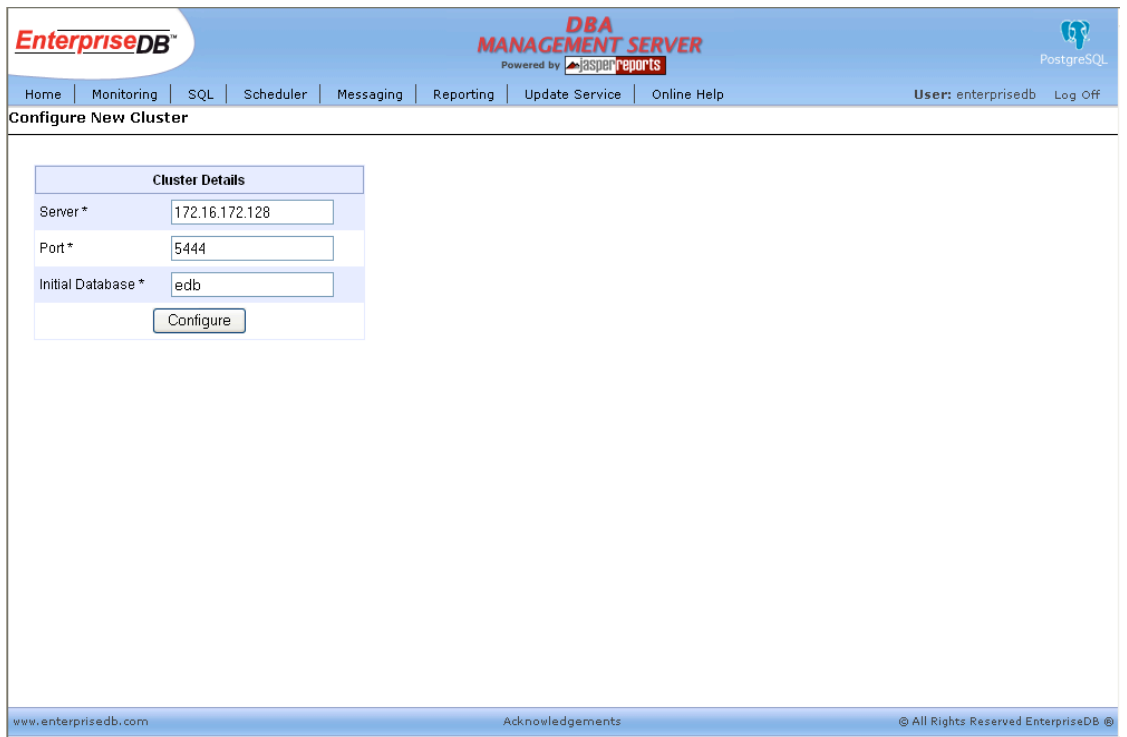

**Figure 6 Configure New Cluster**

Provide the new server IP address, port number, and database name in the **Server**, **Port** and **Initial Database** text fields. Click on the **Configure** button. The new database cluster is now added to DBA Management Server and it will be visible on the **Configured Clusters** report.

#### **Postgres Plus Advanced Server Guide**

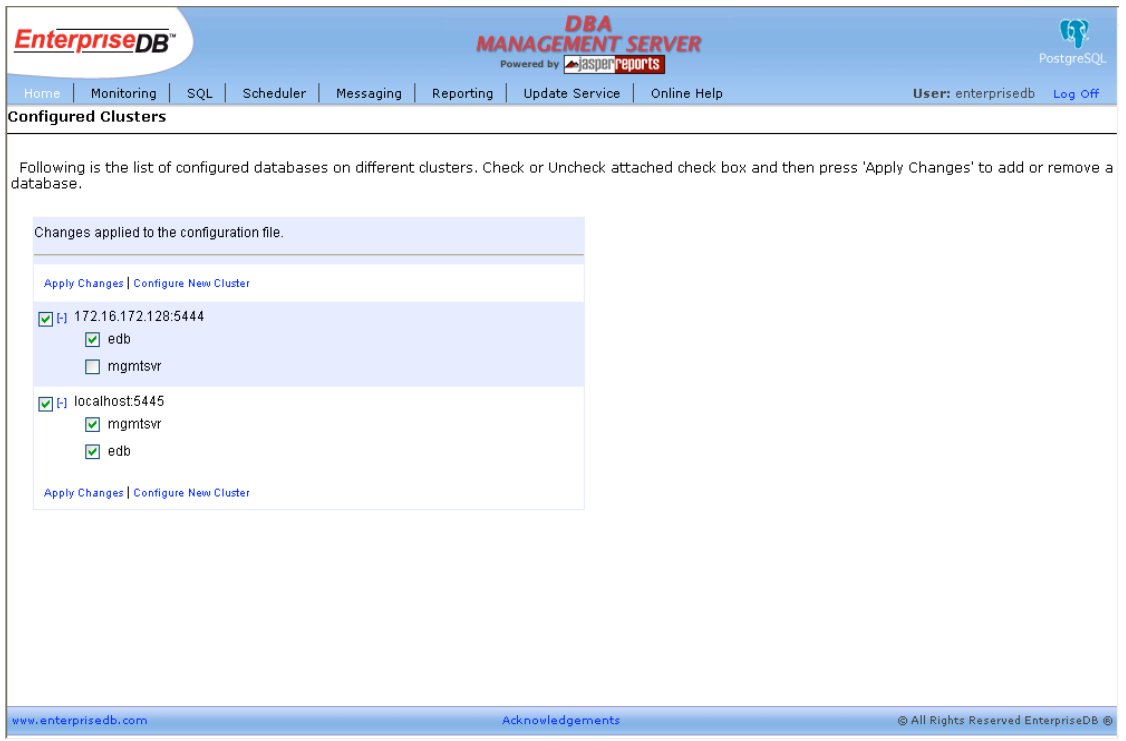

**Figure 7 New Configured Cluster**

The new database will be available on the home page in form of a new tab.

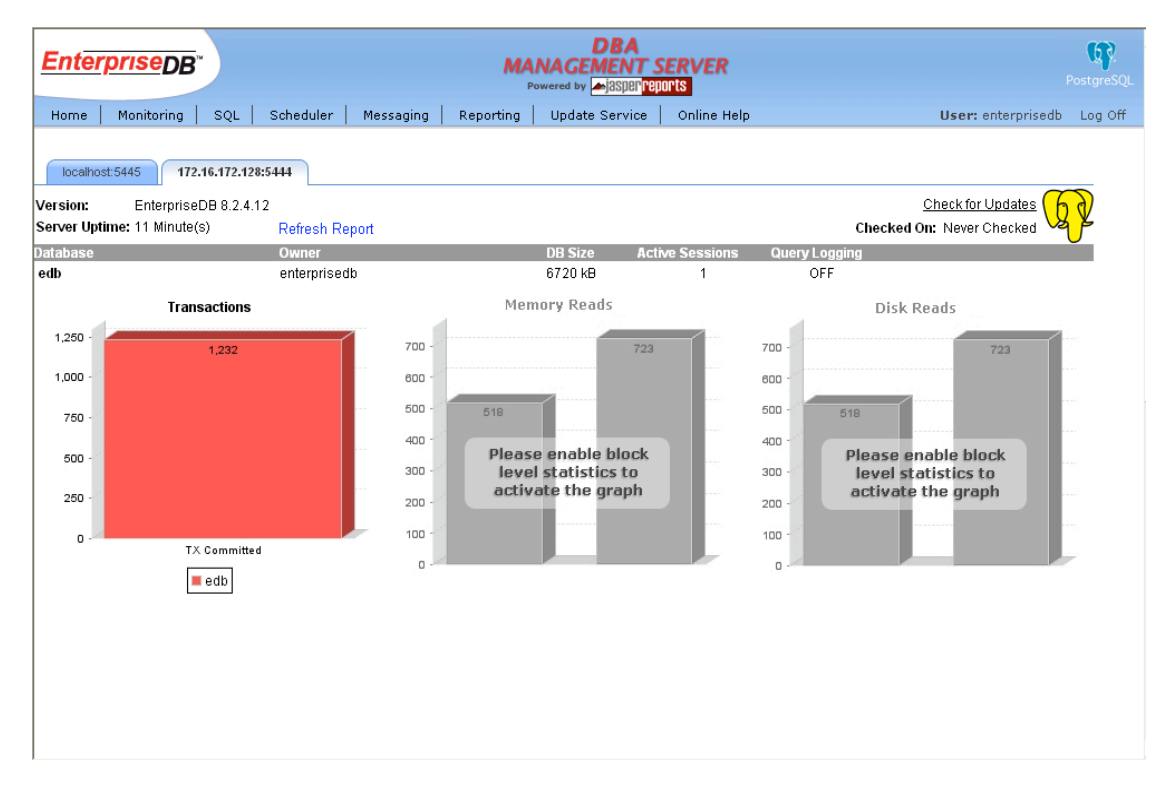

**Figure 8 Read/Write Activity for New Database**

# **2.1.4 Monitoring**

The following reports are available for monitoring database activity:

- User Activity Lists connected users and active SQL commands in execution
- Lock Status Shows locks held on tables and indexes by users and what type of locks are held
- Buffer Cache Shows count of table and index pages held in the buffer cache
- Configuration Displays and allows for updating of database parameter settings for statistics collection
- View DB Logs View the database server logs
- View Audit Logs View the database server audit logs

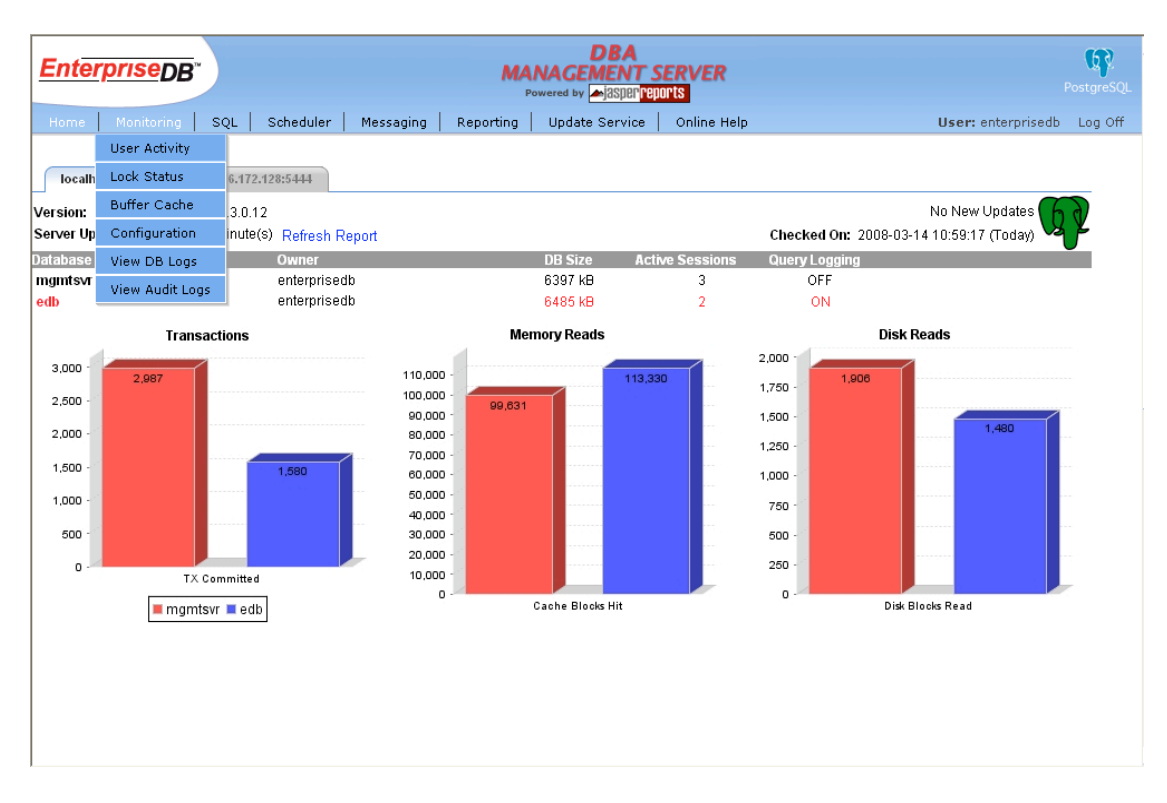

**Figure 9 DBA Management Server - Monitoring**

# **2.1.4.1 User Activity**

This report contains information about current user activity within a specific database. This is primarly the number of active sessions associated with the database. The **User Activity** report contains the process ID, username, the time the current command was initiated, and the command being issued by that particular session.

**Note:** The current command appears in the report only if the stats command string parameter for the database is set to "true". This parameter can be viewed and set in the Configuration report.

This report provides a real-time view of database activity. Keep in mind that there is a delay of approximately ten seconds between actual execution of the query and when it is reported in the database catalog. Hence this view lags the actual database activity by about ten seconds.

Ten seconds is the default refresh interval for this report. This default can be changed to any value between 5 - 99 seconds by typing in the desired refresh period in the **Refresh Interval** textbox.

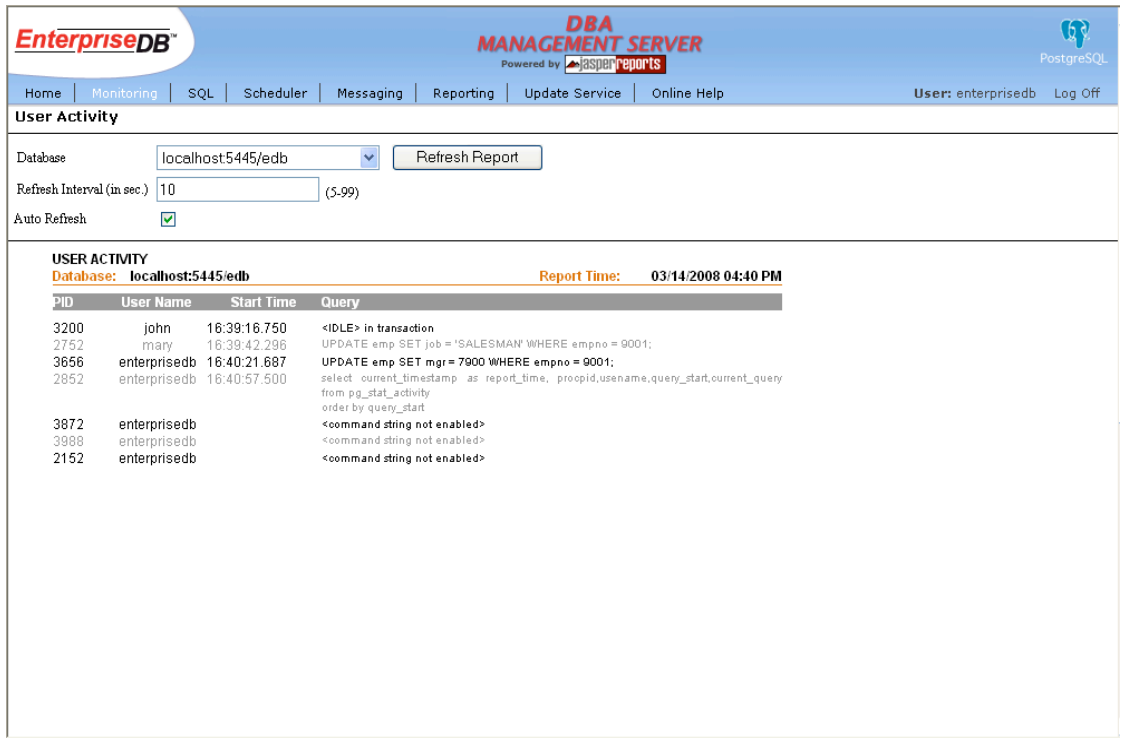

**Figure 10 User Activity**

## **2.1.4.2 Lock Status**

This report provides access to information about the locks held by open transactions within the database server. Each row shows an active lockable object, lock mode, the username, the transaction number, and the SQL command holding the lock. The same lockable object may appear mulitple times if multiple transactions are holding or waiting against that object.

This report can be particularly useful for detecting deadlocks; however, there is a delay of approximately ten seconds between actual execution of the SQL command and when it is reported in the database catalog. Hence this view lags the actual database activity by about ten seconds.

Ten seconds is the default refresh interval for this report, this default can be changed to any value between 5-99 seconds by typing in the desired refresh period in the **Refresh Interval** textbox.

|                    | <b>EnterpriseDB</b> "                              |                   |          |                                | <b>DBA</b><br><b>MANAGEMENT SERVER</b><br>Powered by <b>A 3Sper reports</b> | ঢ়৻<br>PostgreSQL             |
|--------------------|----------------------------------------------------|-------------------|----------|--------------------------------|-----------------------------------------------------------------------------|-------------------------------|
| Home               | Monitoring                                         | SQL<br>Scheduler  |          | Messaging<br>Reporting         | <b>Update Service</b><br>Online Help                                        | User: enterprisedb<br>Log Off |
| <b>Lock Status</b> |                                                    |                   |          |                                |                                                                             |                               |
| Database           |                                                    | localhost5445/edb |          | $\checkmark$<br>Refresh Report |                                                                             |                               |
|                    |                                                    |                   |          |                                |                                                                             |                               |
|                    | Refresh Interval (in sec.) 10                      |                   | $(5-99)$ |                                |                                                                             |                               |
| Auto Refresh       | $\blacktriangledown$                               |                   |          |                                |                                                                             |                               |
|                    |                                                    |                   |          |                                |                                                                             |                               |
|                    | <b>LOCK STATUS</b><br>Database: localhost:5445/edb |                   |          |                                | <b>Report Time:</b><br>03/14/2008 04:42 PM                                  |                               |
| PD.                | Relation                                           | <b>User Name</b>  | TX       | <b>Mode</b>                    | Query                                                                       |                               |
| 1940               | pg locks                                           | enterprisedb      | 6062     | AccessShareLock                | SELECT current_timestamp as report_time, (SELECT datname FROM               |                               |
| 2752               | emp                                                | mary              | 5932     | RowExclusiveLock               | UPDATE emp SET job = 'SALESMAN' WHERE empno = 9001;                         |                               |
| 2752               | emp_pk                                             | mary              | 5932     | RowExclusiveLock               | UPDATE emp SET job = 'SALESMAN' WHERE empno = 9001;                         |                               |
| 2752               | emp                                                | mary              | 5932     | ExclusiveLock                  | UPDATE emp SET job = 'SALESMAN' WHERE empno = 9001;                         |                               |
| 3200               | emp                                                | john              | 5917     | RowExclusiveLock               | <idle> in transaction</idle>                                                |                               |
| 3200               | emp pk                                             | john              | 5917     | RowExclusiveLock               | <idle> in transaction</idle>                                                |                               |
| 3656               | emp_pk                                             | enterprisedb      | 5961     | RowExclusiveLock               | UPDATE emp SET mgr = 7900 WHERE empno = 9001;                               |                               |
| 3656               | emp                                                | enterprisedb      | 5961     | RowExclusiveLock               | UPDATE emp SET mgr = 7900 WHERE empno = 9001;                               |                               |
| 3656               | emp                                                | enterprisedb      | 5961     | ExclusiveLock                  | UPDATE emp SET mgr = 7900 WHERE empno = 9001;                               |                               |
|                    |                                                    |                   |          |                                |                                                                             |                               |
|                    |                                                    |                   |          |                                |                                                                             |                               |
|                    |                                                    |                   |          |                                |                                                                             |                               |
|                    |                                                    |                   |          |                                |                                                                             |                               |
|                    |                                                    |                   |          |                                |                                                                             |                               |
|                    |                                                    |                   |          |                                |                                                                             |                               |
|                    |                                                    |                   |          |                                |                                                                             |                               |
|                    |                                                    |                   |          |                                |                                                                             |                               |
|                    |                                                    |                   |          |                                |                                                                             |                               |
|                    |                                                    |                   |          |                                |                                                                             |                               |

**Figure 11 Lock Status**

Note: This report locks the pg\_locks catalog table while it generates the output. Avoid refreshing this report too frequently as it will result in database performance degradation.

#### **2.1.4.3 Buffer Cache**

This report shows information about real-time queries on the shared buffer cache. Each row in this report shows the number of pages and amount of memory each relation or index is taking from the shared buffer cache.

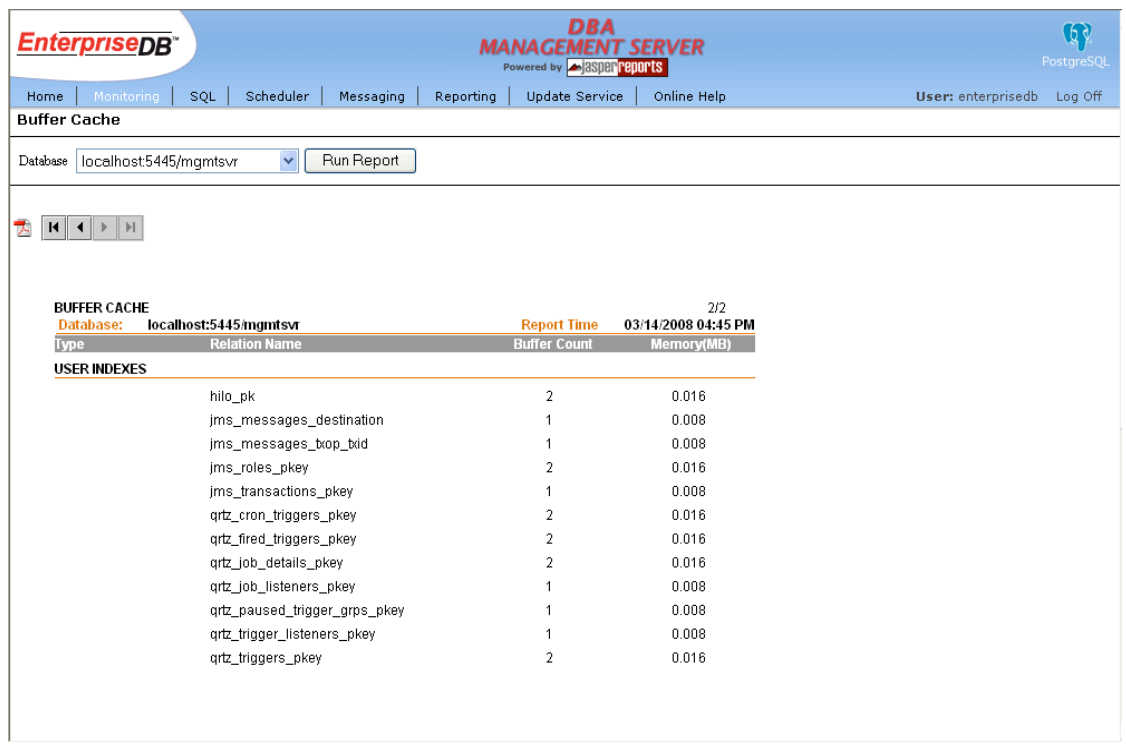

#### **Figure 12 Buffer Cache**

**Note:** This report locks the pg buffercache catalog table while it generates the output. Avoid refreshing this report too frequently as it will result in database performance degradation.

## **2.1.4.4 Configuration**

The parameters shown on this page are the configuration parameters that control the collection of runtime statistics for the database selected at the top of the report.

The message in red (as seen in the following figure) shows that the readOnly element of database mgmtsvr is set to "true" in the configure.xml file found in the mgmtsvr/server/default/deploy/edb-mgmtsvr.war/WEB-INF subdirectory of the Postgres Plus Advanced Server home directory.

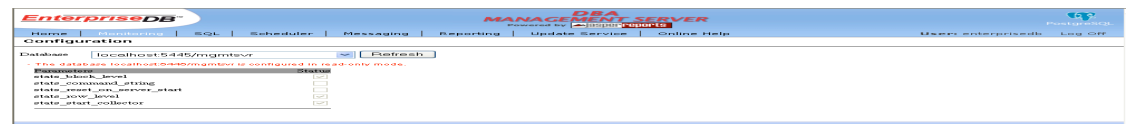

#### **Figure 13 Configuration – read-only mode**

The following is the configure. xml file.

```
<?xml version="1.0" encoding="UTF-8"?>
```
Copyright © 2009 EnterpriseDB Corporation. All rights reserved. 29

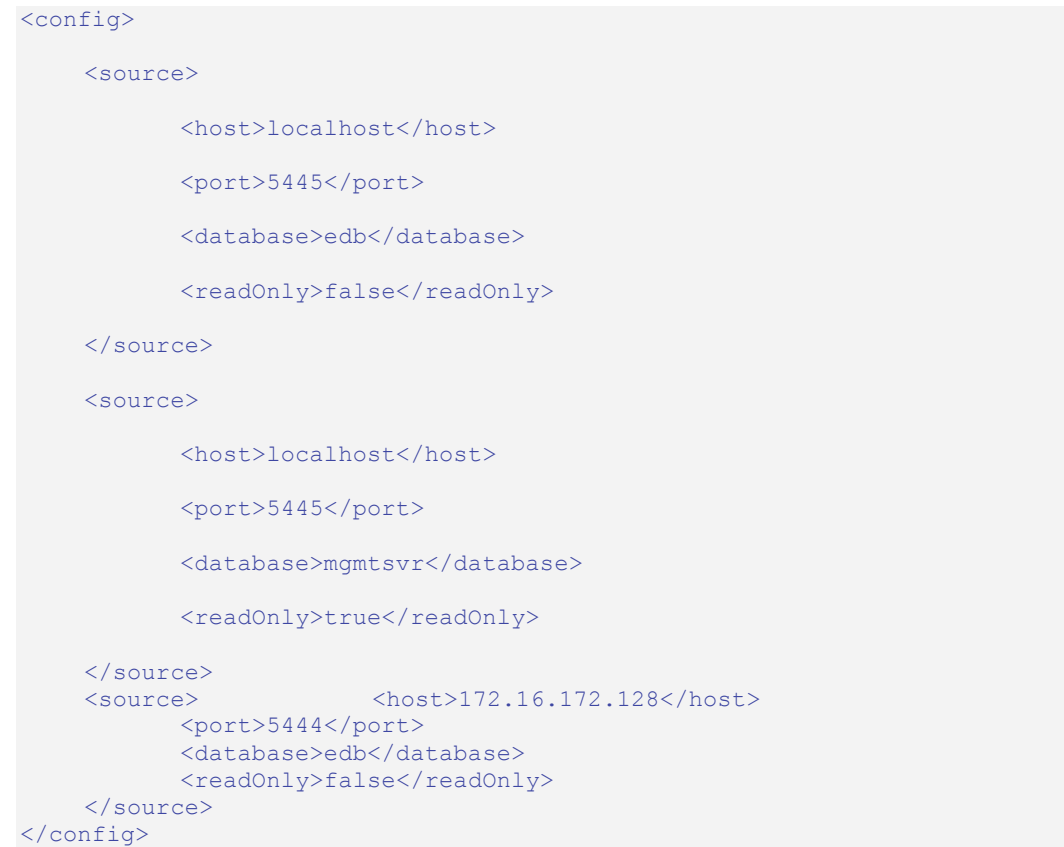

When the readOnly element is set to "false", end users can freely change the status of all the parameters as shown in the following figure for database edb.

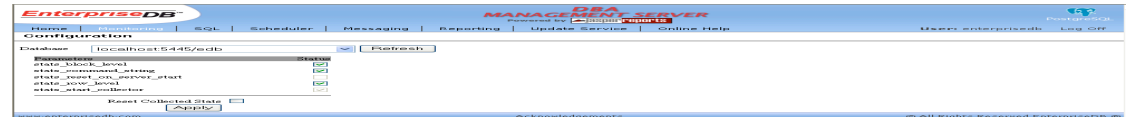

**Figure 14 Configuration – writeable mode**

The **stats\_reset\_on\_server\_start** and **stats\_start\_collector** check boxes are disabled as these parameters can be changed only at database server startup time.

To change any of the other parameter values, select the check-box and click on the **Apply** button.

The following is a description of each check box and the parameter it enables or disables for the database.

#### **stats\_block\_level**

This box must be checked to view the **Memory Reads** and **Disk Reads** bar charts on the home page. Furthermore, this box must be checked for accurately viewing all statistics related reports.

#### **stats\_command\_string**

When this box is checked the active SQL command of any new SQL Interactive session is displayed in the User Activity report.

#### **stats\_reset\_on\_server\_start**

If this box is checked and the database server is restarted, the following statistics are reset.

- **Transactions** bar chart
- **Memory Reads** bar chart
- **Disk Reads** bar chart
- **Table IO Detail** report
- **Index IO Detail** report

#### stats row level

When this box is checked, statistics are collected and displayed on the following reports.

- **Table IO Detail** report
- **Index IO Detail** report

#### **stats\_start\_collector**

When this box is checked the database server's *stats collector process* is started upon database server start. This process is responsible for collection of database statistics. This box should be checked if either or both of the **stats\_block\_level** or **stats\_row\_level** boxes are checked.

#### **Reset Collected Stats**

When this checkbox is selected, the following report statistics are reset.

- **Transactions** bar chart
- **Memory Reads** bar chart
- **Disk Reads** bar chart
- **Table IO Detail** report
- **Index IO Detail** report

### **2.1.4.5 View DB Logs**

This feature provides the ability to browse through the database server log files. The log files of remote as well as local database servers can be viewed.

In order to produce a database server log file, the following configuration parameters must be set in the postgresql.conf file prior to database server startup.

- log destination must include stderr
- redirect stderr = on
- log directory must be set to a valid existing, destination directory
- log filename must be set to a valid file name pattern

The **Log Name** drop down list contains all the logs for the selected database server. By default, the most recent log file is displayed in the window. In the event the log file exceeds 1 MB, the latest 1 MB of the file is shown.

To view a specific part of a log file, specify values for the following text fields.

- **Offset** Offset in bytes from the beginning of the log to begin viewing.
- **Length** Length of the log in bytes to view.

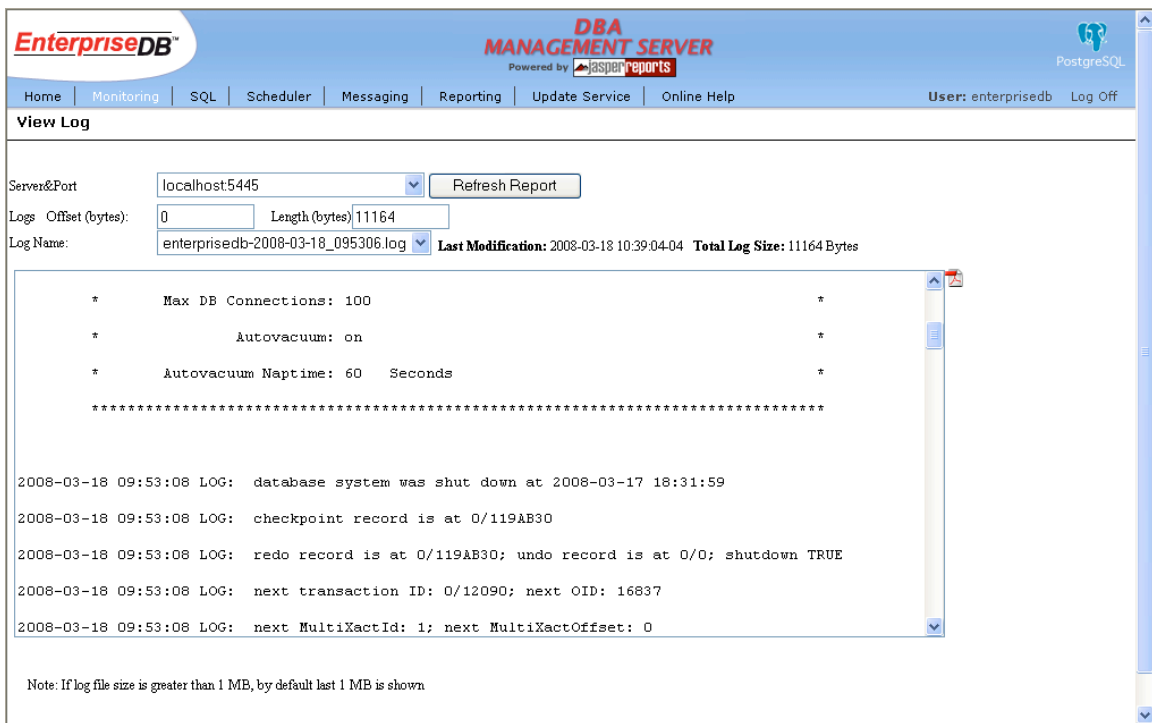

**Figure 15 View DB Logs**

## **2.1.4.6 View Audit Logs**

See Section 2.2.2.

## **2.1.5 SQL**

The **SQL** menu contains the following two selections:

- iQuery SQL query executor
- Query Profiler SQL logging and reporting

| <b>EnterpriseDB</b>                                                                                                 |                                                         | <b>DBA</b><br>Powered by <b>A 3SDBF PEDOPTS</b> | <b>MANAGEMENT SERVER</b> |                                                                                                | $\mathbb{Q}$<br>PostgreSQL    |
|----------------------------------------------------------------------------------------------------|---------------------------------------------------------|-------------------------------------------------|--------------------------|------------------------------------------------------------------------------------------------|-------------------------------|
| Monitoring<br>SOL<br>Home                                                                                           | Scheduler<br>Messaging                                  | <b>Update Service</b><br>Reporting              | Online Help              |                                                                                                | User: enterprisedb<br>Log Off |
| iQuery<br>localhost:5445                                                                                            | Query Profiler                                          |                                                 |                          |                                                                                                |                               |
| EnterpriseDB 8.3.0.12<br>Version:                                                                                   |                                                         |                                                 |                          |                                                                                                | No New Updates                |
| Server Uptime: 26 Minute(s)                                                                                         | <b>Refresh Report</b>                                   |                                                 |                          | Checked On: 2008-03-18 11:18:38 (Yesterday)                                                    |                               |
| <b>Database</b>                                                                                                    | <b>Owner</b>                                            | <b>DB Size</b>                                  | <b>Active Sessions</b>   | <b>Query Logging</b>                                                                           |                               |
| mgmtsvr<br>edb                                                                                                    | enterprisedb<br>enterprisedb                            | 6445 kB<br>6493 kB                              | 3                        | OFF<br>ON                                                                                      |                               |
|                                                                                                    |                                                         |                                                 | 1                        |                                                                                                |                               |
| <b>Transactions</b>                                                                                                 |                                                         | <b>Memory Reads</b>                             |                          | <b>Disk Reads</b>                                                                              |                               |
| $150 -$<br>145<br>125<br>$100 -$<br>$75 -$<br>50<br>25<br>$\mathbf{0}$<br><b>TX Committed</b><br>$m$ gmtsvr $m$ edb | 6,000<br>5,000<br>4,000<br>3,000<br>2,000<br>1,000<br>o | 6,414<br>Cache Blocks Hit                       | 869                      | 225<br>224<br>200<br>175<br>150<br>125<br>100<br>75<br>50<br>25<br>$\circ$<br>Disk Blocks Read | 91                            |

**Figure 16 DBA Management Server - SQL**

# **2.1.5.1 iQuery**

**iQuery** is a SQL query executor that can run one or more SQL commands, execute stored procedures, and run anonymous SPL blocks.

The database on which the commands are to be run is selected from the **Database** drop down list. The commands to be executed are entered in the **Query** text box. Click the **Submit** button to execute the commands.

The **Data Output** tab displays the results of any SELECT commands. The query results are limited to a maximum of 2500 records.

Runtime information such as execution time, error messages, and the output generated by SPL DBMS\_OUTPUT. PUT\_LINE statements or PL/pgSQL RAISE statements are displayed on the **Messages** tab.

|                                                                                           | <b>EnterpriseDB</b>         |                         |             | <b>DBA</b><br><b>MANAGEMENT SERVER</b><br>Powered by <b>A 3SDBP PEDOPTS</b> |         |         |                    | $\mathbb{G}$<br>PostgreSOL |  |  |  |  |
|-------------------------------------------------------------------------------------------|-----------------------------|-------------------------|-------------|-----------------------------------------------------------------------------|---------|---------|--------------------|----------------------------|--|--|--|--|
| Home                                                                                      | Monitoring<br>SOL.          | Scheduler               | Messaging   | Reporting<br><b>Update Service</b><br>Online Help                           |         |         | User: enterprisedb | Log Off                    |  |  |  |  |
| iQuery                                                                                    |                             |                         |             |                                                                             |         |         |                    |                            |  |  |  |  |
|                                                                                           | Database localhost:5445/edb | $\overline{\mathbf{v}}$ |             | 쿳                                                                           |         |         |                    |                            |  |  |  |  |
| Query SELECT * FROM emp<br>Note: Results are restricted to 2500 records maximum<br>Submit |                             |                         |             |                                                                             |         |         |                    |                            |  |  |  |  |
|                                                                                           |                             |                         |             |                                                                             |         |         |                    |                            |  |  |  |  |
|                                                                                           | Data output<br>ename        | Messages<br><b>liob</b> |             | hiredate                                                                    | sal     | comm    | deptno             |                            |  |  |  |  |
|                                                                                           | <b>SMITH</b>                | <b>CLERK</b>            | mgr<br>7902 | 1980 12 17 00:00:00 0                                                       | 800.00  | null    | 20                 |                            |  |  |  |  |
|                                                                                           | <b>ALLEN</b>                | <b>SALESMAN</b>         | 7698        | 1981-02-20 00:00:00.0                                                       | 1600.00 | 300.00  | 30                 |                            |  |  |  |  |
|                                                                                           | <b>WARD</b>                 | <b>SALESMAN</b>         | 7698        | 1981-02-22 00:00:00.0                                                       | 1250.00 | 500.00  | 30                 |                            |  |  |  |  |
|                                                                                           | <b>JONES</b>                | <b>MANAGER</b>          | 7839        | 1981-04-02 00:00:00.0                                                       | 2975.00 | null    | 20                 |                            |  |  |  |  |
|                                                                                           | <b>MARTIN</b>               | <b>SALESMAN</b>         | 7698        | 1981-09-28 00:00:00.0                                                       | 1250.00 | 1400.00 | 30                 |                            |  |  |  |  |
|                                                                                           | <b>BLAKE</b>                | <b>MANAGER</b>          | 7839        | 1981-05-01 00:00:00.0                                                       | 2850.00 | null    | 30                 |                            |  |  |  |  |
|                                                                                           | <b>CLARK</b>                | <b>MANAGER</b>          | 7839        | 1981-06-09 00:00:00.0                                                       | 2450.00 | null    | 10                 |                            |  |  |  |  |
| empno<br>7369<br>7499<br>7521<br>7566<br>7654<br>7698<br>7782<br>7788                     | <b>SCOTT</b>                | <b>ANALYST</b>          | 7566        | 1987 04 19 00:00:00 0                                                       | 3000.00 | null    | 20                 |                            |  |  |  |  |
|                                                                                           | <b>KING</b>                 | <b>PRESIDENT</b>        | null        | 1981-11-17 00:00:00.0                                                       | 5000.00 | null    | 10                 |                            |  |  |  |  |
|                                                                                           | <b>TURNER</b>               | <b>SALESMAN</b>         | 7698        | 1981-09-08 00:00:00.0                                                       | 1500.00 | 0.00    | 30                 |                            |  |  |  |  |
| 7839<br>7844<br>7876                                                                      | <b>ADAMS</b>                | <b>CLERK</b>            | 7788        | 1987-05-23 00:00:00.0                                                       | 1100.00 | null    | 20                 |                            |  |  |  |  |

**Figure 17 iQuery Data Output**

The following shows the **Messages** tab associated with the previous query.

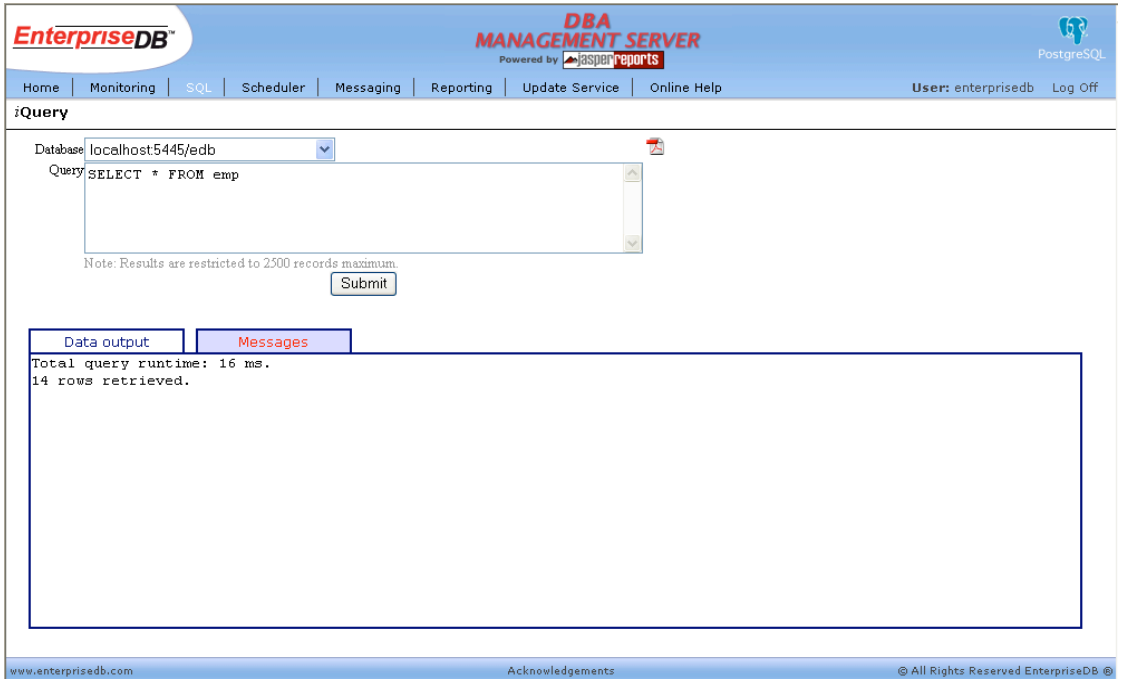

**Figure 18 iQuery Messages**

# **2.1.5.2 Query Profiler**

The Query Profiler parses the selected database server log file and generates a report of the SQL commands executed on that database. This can help database administrators improve performance of their systems. The information made available by Query Profiler can be utilized for two primary purposes:

- Track down the longest running SQL commands so they can be improved.
- Track down frequently used SQL commands so that these can be placed in a stored procedure for further performance optimization.

The log min duration statement configuration parameter must be set to  $0$  to activate the Query Profiler for a selected database.

This can be achieved in either of the following two ways.

• At the top of the screen, check the **Query Logging** check box and click the **Apply** button as shown in the following figure (recommended method).

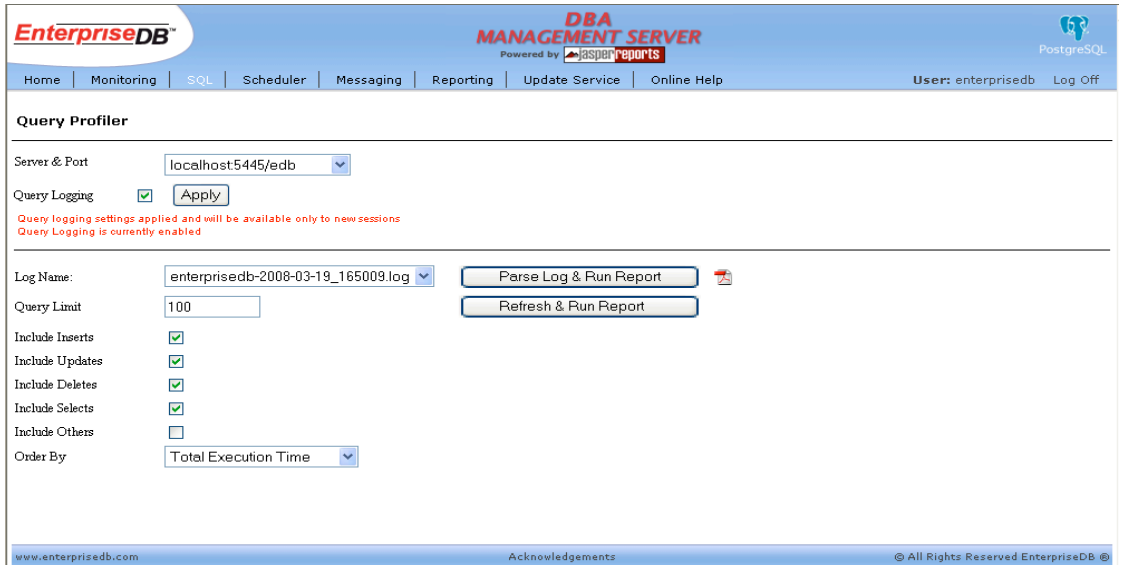

**Figure 19 Enabling Query Logging**

• In the postgresql.conf file set the log min duration statement configuration parameter to 0 and reload the configuration file or restart the database server.

**Note:** This latter method will turn on query logging for all databases in the database cluster which is not recommended as performance on all databases will be impacted.

**Note:** Enabling Query Logging has performance implications; hence, it should only be used to sample queries for a short period of time to gather relevant information and then be turned off.

The resulting list of SQL commands can be ordered on the basis of **Total Execution Time**, **Average Execution Time**, or **Statement Count** (the number of times a given SQL command was repeated) by selecting the desired ranking from the **Order By** drop down list.

The types of SQL commands that appear can be filtered by checking the appropriate boxes:

- **Include Inserts**
- **Include Updates**
- **Include Deletes**
- **Include Selects**
- **Include Others**

Clicking the **Refresh & Run Report** button does not re-parse the log file over again, but just filters statements based upon the current filtering criteria using the data from the last time the log was parsed.

Clicking the **Parse Log & Run Report** button will re-parse the log file over again. This is recommended if there is a lot of database activity and the log file has not been reparsed in a while.

|                     |                              | <b>EnterpriseDB</b> *              |                                                  | DBA<br><b>MANAGEMENT SERVER</b><br>Powered by <b>A 3SDBP PEDOPTS</b> |                  |                                                                                                    |             |   |                                                                       | $\mathbb{G}$<br>PostgreSQL |         |  |
|---------------------|------------------------------|------------------------------------|--------------------------------------------------|----------------------------------------------------------------------|------------------|----------------------------------------------------------------------------------------------------|-------------|---|-----------------------------------------------------------------------|----------------------------|---------|--|
| Home                |                              | Monitoring<br>SOL                  | Scheduler                                        | Messaging                                                            | Reporting        | <b>Update Service</b>                                                                                                    | Online Help |   |                                                                       | User: enterprisedb         | Log Off |  |
|                     | Query Profiler               |                                    |                                                  |                                                                      |                  |                                                                                                    |             |   |                                                                       |                            |         |  |
| Server & Port       |                              |                                    | $\overline{\mathbf{v}}$<br>localhost5445/edb     |                                                                      |                  |                                                                                                    |             |   |                                                                       |                            |         |  |
| Query Logging       |                              | Apply<br>$\blacktriangledown$      |                                                  |                                                                      |                  |                                                                                                    |             |   |                                                                       |                            |         |  |
|                     |                              | Query Logging is currently enabled |                                                  |                                                                      |                  |                                                                                                    |             |   |                                                                       |                            |         |  |
|                     |                              |                                    |                                                  |                                                                      |                  |                                                                                                    |             |   |                                                                       |                            |         |  |
| Log Name:           |                              |                                    | enterprisedb-2008-03-19 174357.log v             |                                                                      |                  | Parse Log & Run Report                                                                                                    |             | 凤 |                                                                       |                            |         |  |
| Query Limit         |                              | 100                                |                                                  |                                                                      |                  | Refresh & Run Report                                                                                                    |             |   |                                                                       |                            |         |  |
| Include Inserts     |                              | $\blacktriangledown$               |                                                  |                                                                      |                  |                                                                                                    |             |   |                                                                       |                            |         |  |
| Include Updates     |                              | ⊽                                  |                                                  |                                                                      |                  |                                                                                                    |             |   |                                                                       |                            |         |  |
| Include Deletes     |                              | ⊽                                  |                                                  |                                                                      |                  |                                                                                                    |             |   |                                                                       |                            |         |  |
| Include Selects     |                              | ⊽                                  |                                                  |                                                                      |                  |                                                                                                    |             |   |                                                                       |                            |         |  |
| Include Others      |                              | П                                  |                                                  |                                                                      |                  |                                                                                                    |             |   |                                                                       |                            |         |  |
| Order By            |                              |                                    | <b>Total Execution Time</b><br>$\checkmark$      |                                                                      |                  |                                                                                                    |             |   |                                                                       |                            |         |  |
|                     |                              |                                    |                                                  |                                                                      |                  |                                                                                                    |             |   |                                                                       |                            |         |  |
| Results             |                              |                                    |                                                  |                                                                      |                  |                                                                                                    |             |   |                                                                       |                            |         |  |
| Rank Count          |                              | <b>Total</b>                       | Average<br>Execution Time(ms) Execution Time(ms) |                                                                      |                  |                                                                                                    | Query       |   |                                                                       |                            |         |  |
| $\mathbf{1}$        | $\mathbf{I}$                 | 828                                | 828                                              |                                                                      |                  | INSERT INTO emp (empno, ename, deptno) VALUES (9001, 'JONES', 40);                                                                             |             |   |                                                                       |                            |         |  |
| $\sqrt{2}$          | $\mathbf{11}$                | 266                                | 24.182                                           |                                                                      | select version() |                                                                                                    |             |   |                                                                       |                            |         |  |
| 3                   | $\mathbf{I}$<br>$\mathbf{I}$ | 62<br>30,999                       | 62<br>30,999                                     |                                                                      |                  | UPDATE emp SET sal = $9500.00$ , comm = $1000.00$ WHERE deptno = $40$ ;<br>INSERT INTO emp (empno, ename, deptno) VALUES (9003, 'ROGERS', 40); |             |   |                                                                       |                            |         |  |
| $\overline{4}$<br>5 | 1                            | 0                                  | 0                                                |                                                                      |                  |                                                                                                    |             |   | INSERT INTO emp (empno, ename, deptno) VALUES (9002, 'PETERSON', 40); |                            |         |  |
| 6                   | 1                            | 0                                  | 0                                                |                                                                      |                  | SELECT * FROM emp WHERE deptno = 40;                                                                                                    |             |   |                                                                       |                            |         |  |

**Figure 20 Query Profiler**

# *2.2 Database Auditing*

Postgres Plus Advanced Server provides the capability to produce audit reports. Database auditing allows database administrators, security administrators, auditors, and operators to track and analyze database activities. These activities include database access and usage along with data creation, change, or deletion. The auditing system is based on the configuration parameters defined in the postgresql.conf file.

Using the DBA Management Server, these audit reports can be generated and viewed; however, the audit settings in the postgresgl.conf file must first be enabled.

#### **2.2.1 Auditing Configuration Parameters**

The following is a description of the configuration parameters that control database auditing. These parameters are found in the postgresql.conf file.

```
edb_audit
```
Enables or disables database auditing. The values xml or csv will enable database auditing. These values represent the file format in which auditing information will be captured. none will disable database auditing and is also the default. This option can only be set at server start or in the postgresql.conf file.

```
edb_audit_directory
```
Specifies the directory where the log files will be created. The path of the directory can be relative or absolute to the data folder. This option can only be set at server start or in the postgresql.conf configuration file.

```
edb_audit_filename
```
Specifies the file name of the audit file where the auditing information will be stored. The default file name will be audit-%Y-%m-%d %H%M%S. The escape sequences,  $\gamma$ ,  $\gamma$  m etc., will be replaced by the appropriate current values according to the system date and time. This option can only be set at server start or in the postgresql.conf configuration file.

```
edb audit rotation day
```
Specifies the day of the week on which to rotate the audit files. Valid values are sun, mon, tue, wed, thu, fri, sat, every, and none. To disable rotation, set the value to none. To rotate the file every day, set the edb audit rotation day value to every. To rotate the file on a specific day of the week, set the value to the desired day of the week. none is the default value. This option can only be set at server start or in the postgresql.conf configuration file.

```
edb audit rotation size
```
Specifies a file size threshold in megabytes when file rotation will be forced to occur. The default value is 0 MB. If the parameter is commented out or set to 0, rotation of the file on a size basis will not occur. This option can only be set at server start or in the postgresql.conf configuration file.

```
edb audit rotation seconds
```
Specifies the rotation time in seconds when a new log file should be created. To disable this feature, set this parameter to 0. This option can only be set at server start or in the postgresql.conf configuration file.

#### edb\_audit\_connect

Enables auditing of database connection attempts by users. To disable auditing of all connection attempts, set edb\_audit\_connect to none. To audit all failed connection attempts, set the value to failed. To audit all connection attempts, set the value to all. This option can only be set at server start or in the postgresql.conf configuration file.

#### edb\_audit\_disconnect

Enables auditing of database disconnections by connected users. To enable auditing of disconnections, set the value to all. To disable, set the value to none. This option can only be set at server start or in the postgresql.conf configuration file.

#### edb\_audit\_statement

This configuration parameter is used to specify auditing of different categories of SQL statements. To audit statements resulting in error, set the parameter value to error. To audit DDL statements such as CREATE TABLE, ALTER TABLE, etc., set the parameter value to ddl. Modification statements such as INSERT, UPDATE, DELETE etc., can be audited by setting edb\_audit\_statement to dml. Setting the value to all will audit every statement while none disables this feature. This option can only be set at server start or in the postgresql.conf configuration file.

Suppose we need to audit all connections, disconnections, DDL statements and statements resulting in an error. The audit file is to be rotated every Sunday.

- Enable auditing by the setting the edb audit parameter to xml or csv.
- Set the file rotation day when the new file will be created by setting the parameter edb audit rotation day to sun.
- To audit all connections, set the parameter, edb audit connect, to all.
- To audit all disconnections, set the parameter, edb audit disconnect, to all.
- To audit all DDL statements and error statements, set the parameter, edb audit statement, to dll, error.

Each audit line is preceded with a fixed prefix that cannot be changed. The prefix consists of user name, database name, remote host and port, process id, session id, transaction id, timestamp, and event type.

The following is the CVS and XML output when auditing is enabled:

#### **CSV Audit Logfile**

```
,,,1452,,,2008-03-13 12:40:02 ,startup,"AUDIT: database system is ready"
enterprisedb,mgmtsvr,127.0.0.1(1266),1620,47d9595b.654,0,2008-03-13 12:42:03 ,connect,"AUDIT: 
connection authorized: user=enterprisedb database=mgmtsvr"
enterprisedb,mgmtsvr,127.0.0.1(1266),1620,47d9595b.654,1588,2008-03-13 12:42:08 ,ddl,"AUDIT: 
statement: drop table HILOSEQUENCES
     "
enterprisedb,mgmtsvr,127.0.0.1(1266),1620,47d9595b.654,1590,2008-03-13 12:42:09 ,ddl,"AUDIT: 
statement: create table HILOSEQUENCES (
                 SEQUENCENAME varchar(50) not null,
                 HIGHVALUES integer not null,
                 constraint hilo_pk primary key (SEQUENCENAME)
     \sim ( \sim )
     "
enterprisedb,edb,127.0.0.1(1269),904,47d9598d.388,0,2008-03-13 12:42:53 ,connect,"AUDIT: 
connection authorized: user=enterprisedb database=edb"
enterprisedb,edb,127.0.0.1(1269),904,47d9598d.388,1618,2008-03-13 12:43:02 ,ddl,"AUDIT: 
statement: CREATE TABLE test (f1 INTEGER);"
enterprisedb,edb,127.0.0.1(1269),904,47d9598d.388,1620,2008-03-13 12:43:02 ,sql 
statement,"AUDIT: statement: SELECT * FROM testx;"
enterprisedb,edb,127.0.0.1(1269),904,47d9598d.388,1620,2008-03-13 12:43:02 ,error,"ERROR: 
relation "testx" does not exist"
enterprisedb,edb,127.0.0.1(1269),904,47d9598d.388,1621,2008-03-13 12:43:04 ,ddl,"AUDIT: 
statement: DROP TABLE test;"
enterprisedb,edb,127.0.0.1(1269),904,47d9598d.388,0,2008-03-13 12:43:20 ,disconnect,"AUDIT: 
disconnection: session time: 0:00:26.953 user=enterprisedb database=edb host=127.0.0.1 
port=1269"
enterprisedb,mgmtsvr,127.0.0.1(1266),1620,47d9595b.654,0,2008-03-13 12:43:29 
,disconnect,"AUDIT: disconnection: session time: 0:01:26.594 user=enterprisedb 
database=mgmtsvr host=127.0.0.1 port=1266"
,,,3148,,,2008-03-13 12:43:35 ,shutdown,"AUDIT: database system is shut down"
```
#### **XML Audit Logfile**

```
<event process_id="2516" time="2008-03-13 13:22:42 " type="startup">
       <message>AUDIT: database system is ready</message>
\langle/event>
<event user="enterprisedb" database="mgmtsvr" remote_host_and_port="127.0.0.1(1281)"
       process_id="352" session_id="47d96338.160" transaction="0"
        time="2008-03-13 13:24:08 " type="connect">
       <message>AUDIT: connection authorized: user=enterprisedb
                database=mgmtsvr</message>
</event>
<event user="enterprisedb" database="mgmtsvr" remote_host_and_port="127.0.0.1(1281)"
      process_id="352" session_id="47d96338.160" transaction="1635"
        time="2008-03-13 13:24:10 " type="ddl">
       <command>AUDIT: statement: drop table HILOSEQUENCES</command>
</event>
<event user="enterprisedb" database="mgmtsvr" remote_host_and_port="127.0.0.1(1281)"
       process_id="352" session_id="47d96338.160" transaction="1637"
        time="2008-03-13 13:24:10 " type="ddl">
       <command>AUDIT: statement: create table HILOSEQUENCES (
           SEQUENCENAME varchar(50) not null,
            HIGHVALUES integer not null,
            constraint hilo_pk primary key (SEQUENCENAME)
         )</command>
</event>
<event user="enterprisedb" database="edb" remote_host_and_port="127.0.0.1(1283)"
       process_id="3776" session_id="47d96378.ec0" transaction="0"
        time="2008-03-13 13:25:12 " type="connect">
       <message>AUDIT: connection authorized: user=enterprisedb database=edb</message>
</event>
<event user="enterprisedb" database="edb" remote_host_and_port="127.0.0.1(1283)"
      process id="3776" session id="47d96378.ec0" transaction="1667"
```

```
 time="2008-03-13 13:25:17 " type="ddl">
       <command>AUDIT: statement: CREATE TABLE test (f1 INTEGER);</command>
</event>
<event user="enterprisedb" database="edb" remote_host_and_port="127.0.0.1(1283)"
      process_id="3776" session_id="47d96378.ec0" transaction="1669"
       time="2008-03-13 13:25:17" type="sq1 statement"<command>AUDIT: statement: SELECT * FROM testx;</command>
</event>
<event user="enterprisedb" database="edb" remote_host_and_port="127.0.0.1(1283)"
       process_id="3776" session_id="47d96378.ec0" transaction="1669"
        time="2008-03-13 13:25:17 " type="error">
       <message>ERROR: relation &quot; testx&quot; does not exist</message>
\langle/event>
<event user="enterprisedb" database="edb" remote_host_and_port="127.0.0.1(1283)"
       process_id="3776" session_id="47d96378.ec0" transaction="1670"
       time="2008-03-13 13:25:18" type="ddl">
       <command>AUDIT: statement: DROP TABLE test;</command>
</event>
<event user="enterprisedb" database="edb" remote_host_and_port="127.0.0.1(1283)"
       process id="3776" session id="47d96378.ec0" transaction="0"
        time="2008-03-13 13:25:22 " type="disconnect">
       <message>AUDIT: disconnection: session time: 0:00:10.094 user=enterprisedb
                database=edb host=127.0.0.1 port=1283</message>
\langle/event>
<event user="enterprisedb" database="mgmtsvr" remote_host_and_port="127.0.0.1(1281)"
       process_id="352" session_id="47d96338.160" transaction="0"
       time="2008-03-13 13:25:31 " type="disconnect">
       <message>AUDIT: disconnection: session time: 0:01:23.046 user=enterprisedb
                database=mgmtsvr host=127.0.0.1 port=1281</message>
</event>
<event process_id="2768" time="2008-03-13 13:25:36 " type="shutdown">
       <message>AUDIT: database system is shut down</message>
\langle/event>
```
### **2.2.2 View Audit Logs**

In the DBA Management Server, select the **View Audit Logs** option from the **Monitoring** menu to see auditing information.

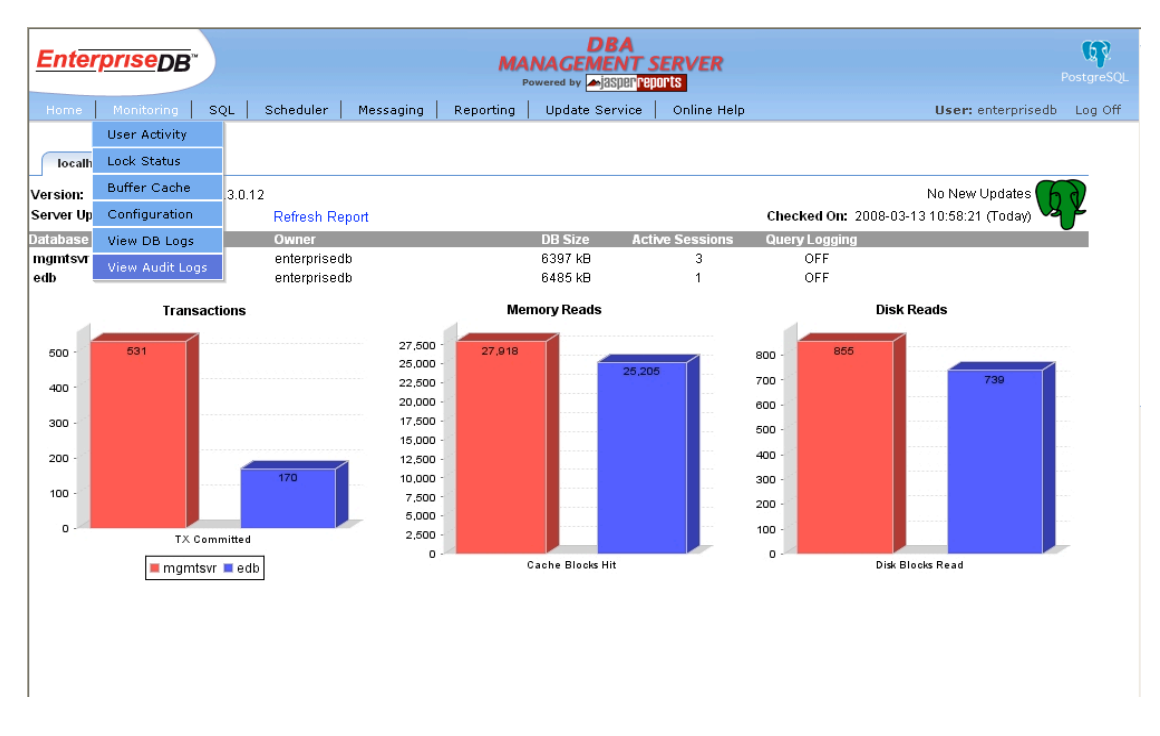

**Figure 21 View Audit Logs**

In the **View Audit** report, the audit options selected in the postgresql.conf file are shown on the left-hand side of the screen. The checkboxes in the middle of the screen provide for further screening of the types of statements that are to be shown in the report.

| <i><b>EnterpriseDB</b></i>                                                                                                    |                 |                                                 |                        |                                                                 | <b>DBA</b><br><b>MANAGEMENT SERVER</b><br>Powered by <b>20 3Sper reports</b>                                    |                                                                         |                                      | চির<br>PostgreSQL     |
|----------------------------------------------------------------------------------------------------|-----------------|-------------------------------------------------|------------------------|-----------------------------------------------------------------|----------------------------------------------------------------------------------------------------|-------------------------------------------------------------------------|--------------------------------------|-----------------------|
| Home                                                                                                    | Monitoring      | SOL<br>Scheduler                                | Messaging              | Reporting                                                       | <b>Update Service</b>                                                                                           | Online Help                                                             | User: enterprisedb                   | Log Off               |
| <b>View Audit Report</b>                                                                                                    |                 |                                                 |                        |                                                                 |                                                                                                    |                                                                         |                                      |                       |
| Server&Port:<br>Audit Mode:<br><b>Audit Connect:</b><br><b>Audit Disconnect: all</b><br>Audit Statement: ddl. error<br>Log Name | xml<br>all      | localhost:5445 V<br>audit-20080313_132241.xml v | Refresh Report         | <b>▽</b> Show Errors<br><b>▽</b> Show DDL<br>П<br>Show DML<br>▽ | <b>▽</b> Show Connect<br>Show Disconnect<br>Show Connection Failures<br>Show SELECT Statements<br>Show Rollback | Last Modified: 2008-03-13 13:25:37-04 Total Log Size: 3239 Bytes        |                                      | Advance Filtering >>  |
| User                                                                                                    | <b>Database</b> | Host/Port                                       | <b>Timestamp</b>       |                                                                 |                                                                                                    | Message/Command                                                         |                                      | <b>Transaction ID</b> |
| enterprisedb                                                                                                    | edb             | 127.0.0.1<br>(1283)                             | 2008-03-13<br>13:25:12 |                                                                 |                                                                                                    | connection authorized: user=enterprisedb database=edb                   |                                      | $\Box$                |
| enterprisedb                                                                                                    | edb             | 127.0.0.1<br>(1283)                             | 2008-03-13<br>13:25:17 |                                                                 | statement: CREATE TABLE test (f1 INTEGER);                                                                      |                                                                         |                                      | 1667                  |
| enterprisedb                                                                                                    | edh             | 127.0.0.1<br>(1283)                             | 2008-03-13<br>13:25:17 |                                                                 | ERROR: relation "testx" does not exist.<br>statement: SELECT * FROM testx:                                      |                                                                         |                                      | 1669                  |
| enterprisedb                                                                                                    | edh             | 127.0.0.1<br>(1283)                             | 2008-03-13<br>13:25:18 |                                                                 | statement: DROP TABLE test:                                                                                     |                                                                         |                                      | 1670                  |
| enterprisedb                                                                                                    | edb             | 127.0.0.1<br>(1283)                             | 2008-03-13<br>13:25:22 |                                                                 | host=127.0.0.1 port=1283                                                                                        | disconnection: session time: 0:00:10.094 user=enterprisedb database=edb |                                      | 0                     |
|                                                                                                    |                 |                                                 |                        |                                                                 |                                                                                                    |                                                                         |                                      |                       |
| www.enterprisedb.com                                                                                                    |                 |                                                 |                        |                                                                 | Acknowledgements                                                                                                |                                                                         | @ All Rights Reserved EnterpriseDB @ |                       |

**Figure 22 View Audit**

The audited statements were generated by the following session in PSQL.

```
edb=# CREATE TABLE test (f1 INTEGER);
CREATE TABLE
edb=# INSERT INTO test VALUES (100);
INSERT 0 1
edb=# SELECT * FROM testx;
ERROR: relation "testx" does not exist
edb=# DROP TABLE test;
DROP TABLE
```
Note that the successful INSERT command does not appear in the audit list since edb audit statement was not set to include successful DML commands.

# *2.3 High Availability and Load Balancing*

Database servers can work together to allow a second server to take over quickly if the primary server fails (high availability), or to allow several computers to serve the same data (load balancing). Ideally, database servers could work together seamlessly. Web servers serving static web pages can be combined quite easily by merely load-balancing web requests to multiple machines. In fact, read-only database servers can be combined relatively easily, too. Unfortunately, most database servers have a read/write mix of requests, and read/write servers are much harder to combine. This is because though read-only data needs to be placed on each server only once, a write to any server has to be propagated to all servers so that future read requests to those servers return consistent results.

This synchronization problem is the fundamental difficulty for servers working together. Because there is no single solution that eliminates the impact of the sync problem for all use cases, there are multiple solutions. Each solution addresses this problem in a different way, and minimizes its impact for a specific workload.

Some solutions deal with synchronization by allowing only one server to modify the data. Servers that can modify data are called read/write or *master* servers. Servers that can reply to read-only queries are called *slave* servers. Servers that cannot be accessed until they are changed to master servers are called *standby* servers.

Some failover and load balancing solutions are synchronous, meaning that a datamodifying transaction is not considered committed until all servers have committed the transaction. This guarantees that a failover will not lose any data and that all loadbalanced servers will return consistent results no matter which server is queried. In contrast, asynchronous solutions allow some delay between the time of a commit and its propagation to the other servers, opening the possibility that some transactions might be lost in the switch to a backup server, and that load balanced servers might return slightly stale results. Asynchronous communication is used when synchronous would be too slow.

Solutions can also be categorized by their granularity. Some solutions can deal only with an entire database server, while others allow control at the per-table or per-database level. Performance must be considered in any failover or load balancing choice. There is usually a tradeoff between functionality and performance. For example, a full synchronous solution over a slow network might cut performance by more than half, while an asynchronous one might have a minimal performance impact.

The rest of this chapter outlines various failover, replication, and load balancing solutions.

## **2.3.1 Shared Disk Failover**

*Shared disk failover* avoids synchronization overhead by having only one copy of the database. It uses a single disk array that is shared by multiple servers. If the main database server fails, the standby server is able to mount and start the database as though it was recovering from a database crash. This allows rapid failover with no data loss.

Shared hardware functionality is common in network storage devices. Using a network file system is also possible, though care must be taken that the file system has full POSIX behavior. One significant limitation of this method is that if the shared disk array fails or becomes corrupt, the primary and standby servers are both nonfunctional. Another issue is that the standby server should never access the shared storage while the primary server is running.

A modified version of shared hardware functionality is file system replication, where all changes to a file system are mirrored to a file system residing on another computer. The only restriction is that the mirroring must be done in a way that ensures the standby server has a consistent copy of the file system – specifically, writes to the standby must be done in the same order as those on the master. DRBD is a popular file system replication solution for Linux.

# **2.3.2 Warm Standby Using Point-In-Time Recovery**

A *warm standby server* (see the section called "Warm Standby Servers for High Availability" in the chapter called "Backup and Restore" in the Advanced Server Documentation) can be kept current by reading a stream of write-ahead log (WAL) records. If the main server fails, the warm standby contains almost all of the data of the main server, and can be quickly made the new master database server. This is asynchronous and can only be done for the entire database server.

## **2.3.3 Master-Slave Replication**

A *master-slave replication* setup sends all data modification queries to the master server. The master server asynchronously sends data changes to the slave server. The slave can answer read-only queries while the master server is running. The slave server is ideal for data warehouse queries.

Slony-I is an example of this type of replication, with per-table granularity, and support for multiple slaves. Because it updates the slave server asynchronously (in batches), there is possible data loss during fail over.

## **2.3.4 Statement-Based Replication Middleware**

With *statement-based replication middleware*, a program intercepts every SQL query and sends it to one or all servers. Each server operates independently. Read-write queries are sent to all servers, while read-only queries can be sent to just one server, allowing the read workload to be distributed.

If queries are simply broadcast unmodified, functions like random(), CURRENT\_TIMESTAMP, and sequences would have different values on different servers. This is because each server operates independently, and because SQL queries are broadcast (and not actual modified rows).

If this is unacceptable, either the middleware or the application must query such values from a single server and then use those values in write queries. Also, care must be taken that all transactions either commit or abort on all servers, perhaps using two-phase commit (PREPARE TRANSACTION and COMMIT PREPARED). Pgpool and Sequoia are an example of this type of replication.

## **2.3.5 Synchronous Multi-Master Replication**

In *synchronous multi-master replication*, each server can accept write requests, and modified data is transmitted from the original server to every other server before each transaction commits. Heavy write activity can cause excessive locking, leading to poor performance. In fact, write performance is often worse than that of a single server. Read requests can be sent to any server. Some implementations use shared disk to reduce the communication overhead. Synchronous multi-master replication is best for mostly read workloads, though its big advantage is that any server can accept write requests – there is no need to partition workloads between master and slave servers, and because the data changes are sent from one server to another, there is no problem with non-deterministic functions like random().

Postgres Plus Advanced Server does not offer this type of replication, though Postgres Plus Advanced Server two-phase commit (PREPARE TRANSACTION and COMMIT PREPARED) can be used to implement this in application code or middleware.

## **2.3.6 Asynchronous Multi-Master Replication**

For servers that are not regularly connected, like laptops or remote servers, keeping data consistent among servers is a challenge. Using *asynchronous multi-master replication*, each server works independently, and periodically communicates with the other servers to identify conflicting transactions. The conflicts can be resolved by users or conflict resolution rules.

# **2.3.7 Data Partitioning**

*Data partitioning* splits tables into data sets. Each set can be modified by only one server. For example, data can be partitioned by offices, e.g., EnterpriseDB U.S. and Pakistan offices, with a server in each office. If queries combining U.S. and Pakistan data are necessary, an application can query both servers, or master/slave replication can be used to keep a read-only copy of the other office's data on each server.

## **2.3.8 Multi-Server Parallel Query Execution**

Many of the above solutions allow multiple servers to handle multiple queries, but none allow a single query to use multiple servers to complete faster. This solution allows multiple servers to work concurrently on a single query. This is usually accomplished by splitting the data among servers and having each server execute its part of the query and return results to a central server where they are combined and returned to the user. Pgpool-II has this capability.

# **3 Application Development**

This chapter describes various application programming interfaces and other development tools.

# *3.1 ECPG – Embedded SQL in C*

This section contains information that is needed when developing embedded SQL in C (ECPG) programs with Postgres Plus Advanced Server. For complete details on using ECPG, see the Advanced Server Documentation.

## **3.1.1 Preprocessor**

The preprocessor is called ecpg. After installation it resides in the Postgres Plus Advanced Server dbserver/bin directory.

# **3.1.2 Library**

The ECPG library is called libecpg.a or libecpg.so. Additionally, the ECPG library is used for communication to the database server so the source program is linked using lecpg -lpq.

The following are the methods present in the ECPG library. These methods are "hidden" by default:

• ECPGdebug(int on, FILE \*stream) turns on debug logging if called with the first argument non-zero. Debug logging is done on stream. Most SQL statements log the arguments and the corresponding result.

The most important being ECPGdo that is called on almost all SQL statements, logs both its expanded string, i.e. the string with all the input variables inserted, and the result from the database server. This method is quite useful when searching for errors in SQL statements.

• ECPGstatus () returns TRUE if the user is connected to the underlying database and FALSE otherwise.

# **3.1.3 Compilation and Linking**

When compiling the preprocessed C code files, the compiler needs to be able to find the ECPG header files in the Postgres Plus Advanced Server include directory. Therefore, it may be necessary to use the  $-1$  option when invoking the compiler:

```
(e.g., -I $EDB_HOME/dbserver/include/).
```
.

Programs using C code with embedded SQL have to be linked against the  $-1$  pgtypes library, for example using the linker options (on Linux):

(e.g. -L \$EDB\_HOME/dbserver/lib -lpgtypes)

The above paths are valid on Linux. They may vary on other platforms.

## **3.1.4 Installation**

The ECPG interface library is part of the Postgres Plus Advanced Server installation.

The preprocessor program, ecpg, is included in a normal Postgres Plus Advanced Server installation in the dbserver/bin directory under the Postgres Plus Advanced Server home directory.

## **3.1.5 Supported Platforms**

The ECPG interface library is supported on Unix, Linux, Windows, and Sun Solaris platforms.

#### **3.1.6 Prerequisites**

- Install Postgres Plus Advanced Server.
- Locate file libpq.so in the dbserver/lib subdirectory of the Postgres Plus Advanced Server home directory.
- Check the existence of libpq.so.5 in /usr/lib. If not found then execute the following command:

```
ln -s source_filename new_file_name
```
#### **Example**

ln -s \$EDB\_HOME/dbserver/lib/libpq.so /usr/lib/libpq.so.5

# *3.2 libpq C Library*

libpq is the C application programmer's interface to Postgres Plus Advanced Server. libpq is a set of library functions that allow client programs to pass queries to the Postgres Plus Advanced Server and to receive the results of these queries.

libpq is also the underlying engine for several other EnterpriseDB application interfaces including those written for C++, Perl, Python, Tcl and ECPG. So some aspects of libpq's behavior will be important to the user if one of those packages is used.

Client programs that use libpq must include the header file  $\exists$  ibpq-fe.h and must link with the libpq library.

# **3.2.1 Using libpq with EnterpriseDB SPL**

The EnterpriseDB SPL language can be used with the libpq interface library:

- Creation of procedures, functions, packages
- Calling procedures, functions, packages using prepared statements
- REF CURSOR support
- Static cursor support
- Support for structs and typedefs
- Array support
- DML and DDL operations support
- IN/OUT/IN OUT parameter support

## **3.2.2 EnterpriseDB libpq API**

In order to provide support for SPL, the EnterpriseDB libpq interface library has provided the following functions in the libpq application-programming interface:

## **3.2.2.1 Preparing a Callable Statement**

POprepareOut() is used for preparing a callable statement whereas for preparing a prepared statement, the method PQprepare() is used.

#### **API Definition**

```
extern PGresult *PQprepareOut(PGconn *conn,
                                const char *stmtName,
                                const char *query,
                                int nParams,
                                const Oid *paramTypes,
                                const int *paramDirection);
```
# **3.2.2.2 Executing a Callable Statement**

The following method is used for executing a callable statement.

#### **API Definition**

extern int PQsendQueryPreparedOut(PGconn \*conn,

Copyright © 2009 EnterpriseDB Corporation. All rights reserved. 49

#### **Postgres Plus Advanced Server Guide**

```
 const char *stmtName,
 int nParams,
 const char *const * paramValues,
 const int *paramLengths,
 const int *paramFormats,
 int resultFormat);
```
## **3.2.2.3 Fetching Cursors from a Result Set**

This method is used for fetching cursors from PGresult (resultset).

#### **API Definition**

```
extern int PQCursorResult(PGconn *conn, PGresult *res);
```
#### **3.2.2.4 Returning the Number of Cursors Fetched from a Result Set**

This method is used for returning the number of cursors that were fetched from PGresult(resultset).

#### **API Definition**

extern int PQnCursor(const PGresult \*res);

#### **3.2.2.5 Retrieving the Out Parameter from the Result**

POgetOutResult() is used for retrieving PGresult which contains the values of IN/OUT/IN OUT parameters. The values of these IN/OUT/IN OUT parameters can then be retrieved by passing PGresult to the PQgetvalue() method.

#### **API Definition**

extern PGresult \*PQgetOutResult(PGconn \*conn);

#### **3.2.2.6 Cursor Support Statements in EnterpriseDB**

PQgetCursorResult() is used for fetching cursor record (PGresult) residing on a specific index where tupe num is a row in a recordset and field num is a column in the recordset table.

#### **API Definition**

```
extern PGresult *PQqetCursorResult(const PGresult *res, int
tupe num, int field num);
```
## **3.2.2.7 Array Binding**

The feature of array binding is the ability to bind an array of data over the wire level protocol using prepared statements. This essentially means all the data that needs to be bound is sent over the wire in one shot. Once the back end receives the bulk data, it will make use of that data to perform insert or update operations.

You can perform bulk operations with prepared statement. So for preparing the statement you can call following function:

```
PGresult *PQprepare(PGconn *conn,
                     const char *stmtName,
                     const char *query,
                     int nParams,
                      const Oid *paramTypes);
```
Details of PQprepare() can be found in the prepared statement section.

The following are the functions that can be used to perform bulk operations.

- PQBulkStart
- PQexecBulk
- PQBulkFinish
- PQexecBulkPrepared

#### **3.2.2.8 PQBulkStart**

This function is used to initialize bulk operations on the server. This function call is mandatory before sending bulk data to the server.

PQBulkStart initializes the bulk operation of the previously prepared statement specified by stmtName. This initializes the bulk operation to receive data in a format specified by paramFormats.

#### **API Definition**

```
PGresult * PQBulkStart(PGconn *conn,
                      const char * Stmt Name,
                       unsigned int nCol,
                       const int *paramFmts);
```
## **3.2.2.9 PQexecBulk**

This function is used to send data (paramValues) to the server against the statement that was previously initialized for bulk operation using PQBulkStart ().

This function can be used more than once after POBulkStart in order to send bulk data multiple times. See the example for more details.

#### **API Definition**

```
PGresult *PQexecBulk(PGconn *conn,
                      unsigned int nRows,
                      const char *const * paramValues,
                     const int *paramLengths);
```
### **3.2.2.10 PQBulkFinish**

This function stops the previously started bulk operation. After this the previously perpared statement will not be destroyed. You can use this statement again without preparing it again.

#### **API Definition**

PGresult \*PQBulkFinish(PGconn \*conn);

## **3.2.2.11 PQexecBulkPrepared**

PQexecBulkPrepared sends a request to execute a prepared statement with given parameters, and waits for the result/status. This function is a combined function of PQbulkStart (), PQexecBulk (), and PQBulkFinish (). So if you are using this function you don't need to start or stop the bulk operation. This function starts the bulk operation, passes the data to the server, and closes the bulk operation.

The command to be executed is specified by naming a previously prepared statement instead of giving a query string. stmtName specifies the name of prepared statement. This feature allows commands that will be used repeatedly to be parsed and planned just once, rather than each time they are executed. The statement must have been prepared previously in the current session.

#### **API Definition**

```
PGresult *PQexecBulkPrepared(PGconn *conn,
                               const char *stmtName,
                               unsigned int nCols,
                               unsigned int nRows,
                               const char *const *paramValues,
                               const int *paramLengths, 
                               const int *paramFormats);
```
## **3.2.2.12 Example Code (Using PQBulkStart, PQexecBulk, PQBulkFinish)**

The following example uses PGBulkStart, PQexecBulk, and PQBulkFinish.

```
void InsertDataUsingBulkStyle( PGconn *conn )
{
   PGresult *res;<br>Oid param
                     paramTypes[2];
   char *paramVals[5][2];
   int paramLens[5][2];
   int paramFmts[2];
   int i;
int a[5] = \{ 10, 20, 30, 40, 50 \};char b[5][10] = { "Test 1", "Test 2", "Test 3", "Test 4",
"Test_5" };
   paramTypes[0] = 23;
   paramTypes[1] = 1043; res = PQprepare( conn, "stmt_1", "INSERT INTO testtable1 values( $1, $2 
)", 2, paramTypes );
    PQclear( res );
   paramFmts[0] = 1; /* Binary format */paramFmts[1] = 0;for( i = 0; i < 5; i++ )
   \left\{ \begin{array}{c} \end{array} \right.a[i] = htonl(a[i]);
       paramVals[i][0] = \&(a[i]);paramVals[i][1] = b[i];paramLens[i][0] = 4;paramLens[i][1] = strlen( b[i] );
     }
   res = PQBulkStart(conn, "stmt 1", 2, paramFmts);
   PQclear( res );
   printf( \mathbb{R} -- PQBulkStart -- >\n" );
   res = PQexecBulk(conn, 5, (const char *const *)paramVals, (const int 
*)paramLens);
    PQclear( res );
    printf( "< -- POexecBulk -- >\n\frac{n}{n} );
   res = PQexecBulk(conn, 5, (const char *const *)paramVals, (const int 
*)paramLens);
   PQclear( res );
   printf( "<- PQexecBulk -- >\n" );
   res = PQBulkFinish(conn);
   PQclear( res );
   printf( \mathbb{R} -- PQBulkFinish -- >\n" );
}
```
## **3.2.2.13 Example Code (Using PQexecBulkPrepared)**

The following example uses PQexecBulkPrepared.

```
void InsertDataUsingBulkStyleCombinedVersion( PGconn *conn )
{
  PGresult *res;<br>Oid param<br>*param<br>*para
                     paramTypes[2];
   char *paramVals[5][2];<br>int paramLens[5][2];
                     paramLens[5][2];
   int paramFmts[2];
   int i;
    int a[5] = \{ 10, 20, 30, 40, 50 \};char b[5][10] = { "Test_1", "Test_2", "Test_3", "Test_4", 
"Test_5" };
    paramTypes[0] = 23;paramTypes[1] = 1043;res = PQprepare( conn, "stmt_2", "INSERT INTO testtable1 values( $1, $2 
)", 2, paramTypes );
   PQclear( res );
   paramFmts[0] = 1; /* Binary format */paramFmts[1] = 0;for( i = 0; i < 5; i++ )
    \left\{ \right.a[i] = htonl(a[i]);
          paramVals[i][0] = \&(a[i]);paramVals[i][1] = b[i];paramLens[i][0] = 4;
          paramLens[i][1] = strlen( b[i] );
    }
res = PQexecBulkPrepared(conn, "stmt_2", 2, 5, (const char *const 
*)paramVals,(const int *)paramLens, (const int *)paramFmts);
   PQclear( res );
}
```